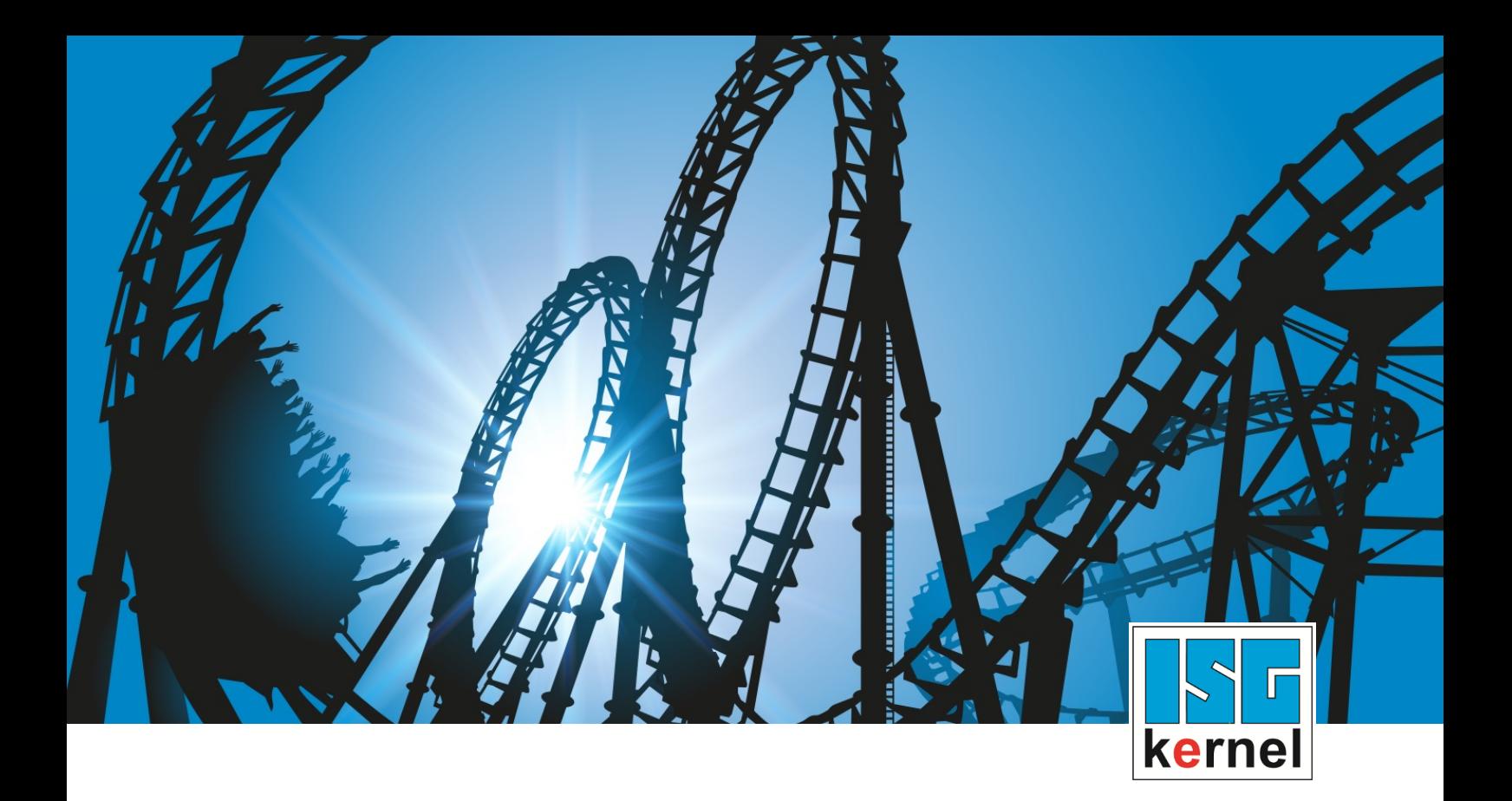

# DOKUMENTATION ISG-kernel

# **Funktionsbeschreibung Achsfilter**

Kurzbezeichnung: FCT-A7

© Copyright ISG Industrielle Steuerungstechnik GmbH STEP, Gropiusplatz 10 D-70563 Stuttgart Alle Rechte vorbehalten www.isg-stuttgart.de support@isg-stuttgart.de

### <span id="page-1-0"></span>**Vorwort**

#### **Rechtliche Hinweise**

Diese Dokumentation wurde sorgfältig erstellt. Die beschriebenen Produkte und der Funktionsumfang werden jedoch ständig weiterentwickelt. Wir behalten uns das Recht vor, die Dokumentation jederzeit und ohne Ankündigung zu überarbeiten und zu ändern.

Aus den Angaben, Abbildungen und Beschreibungen in dieser Dokumentation können keine Ansprüche auf Änderung bereits gelieferter Produkte geltend gemacht werden.

#### **Qualifikation des Personals**

Diese Beschreibung wendet sich ausschließlich an ausgebildetes Fachpersonal der Steuerungs-, Automatisierungs- und Antriebstechnik, das mit den geltenden Normen, der zugehörigen Dokumentation und der Aufgabenstellung vertraut ist.

Zur Installation und Inbetriebnahme ist die Beachtung der Dokumentation, der nachfolgenden Hinweise und Erklärungen unbedingt notwendig. Das Fachpersonal ist verpflichtet, für jede Installation und Inbetriebnahme die zum betreffenden Zeitpunkt veröffentlichte Dokumentation zu verwenden.

Das Fachpersonal hat sicherzustellen, dass die Anwendung bzw. der Einsatz der beschriebenen Produkte alle Sicherheitsanforderungen, einschließlich sämtlicher anwendbarer Gesetze, Vorschriften, Bestimmungen und Normen erfüllt.

#### **Weiterführende Informationen**

#### Unter den Links (DE)

<https://www.isg-stuttgart.de/produkte/softwareprodukte/isg-kernel/dokumente-und-downloads>

bzw. (EN)

<https://www.isg-stuttgart.de/en/products/softwareproducts/isg-kernel/documents-and-downloads>

finden Sie neben der aktuellen Dokumentation weiterführende Informationen zu Meldungen aus dem NC-Kern, Onlinehilfen, SPS-Bibliotheken, Tools usw.

#### **Haftungsausschluss**

Änderungen der Software-Konfiguration, die über die dokumentierten Möglichkeiten hinausgehen, sind unzulässig.

#### **Marken und Patente**

Der Name ISG®, ISG kernel®, ISG virtuos®, ISG dirigent® und entsprechende Logos sind eingetragene und lizenzierte Marken der ISG Industrielle Steuerungstechnik GmbH.

Die Verwendung anderer in dieser Dokumentation enthaltene Marken oder Kennzeichen durch Dritte kann zu einer Verletzung von Rechten der Inhaber der entsprechenden Bezeichnungen führen.

#### **Copyright**

© ISG Industrielle Steuerungstechnik GmbH, Stuttgart, Deutschland.

Weitergabe sowie Vervielfältigung dieses Dokuments, Verwertung und Mitteilung seines Inhalts sind verboten, soweit nicht ausdrücklich gestattet. Zuwiderhandlungen verpflichten zu Schadenersatz. Alle Rechte für den Fall der Patent-, Gebrauchsmuster oder Geschmacksmustereintragung vorbehalten.

# <span id="page-2-0"></span>**Allgemeine- und Sicherheitshinweise**

#### **Verwendete Symbole und ihre Bedeutung**

In der vorliegenden Dokumentation werden die folgenden Symbole mit nebenstehendem Sicherheitshinweis und Text verwendet. Die (Sicherheits-) Hinweise sind aufmerksam zu lesen und unbedingt zu befolgen!

#### **Symbole im Erklärtext**

Ø Gibt eine Aktion an.

 $\Rightarrow$  Gibt eine Handlungsanweisung an.

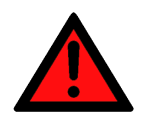

# **GEFAHR**

#### **Akute Verletzungsgefahr!**

Wenn der Sicherheitshinweis neben diesem Symbol nicht beachtet wird, besteht unmittelbare Gefahr für Leben und Gesundheit von Personen!

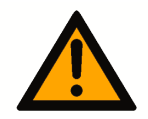

### **VORSICHT**

#### **Schädigung von Personen und Maschinen!**

Wenn der Sicherheitshinweis neben diesem Symbol nicht beachtet wird, können Personen und Maschinen geschädigt werden!

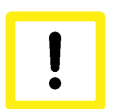

### **Achtung**

#### **Einschränkung oder Fehler**

Dieses Symbol beschreibt Einschränkungen oder warnt vor Fehlern.

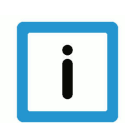

#### **Hinweis**

#### **Tipps und weitere Hinweise**

Dieses Symbol kennzeichnet Informationen, die zum grundsätzlichen Verständnis beitragen oder zusätzliche Hinweise geben.

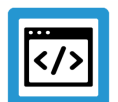

### **Beispiel**

#### **Allgemeines Beispiel**

Beispiel zu einem erklärten Sachverhalt.

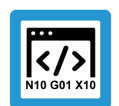

#### **Programmierbeispiel**

#### **NC-Programmierbeispiel**

Programmierbeispiel (komplettes NC-Programm oder Programmsequenz) der beschriebenen Funktionalität bzw. des entsprechenden NC-Befehls.

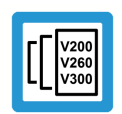

### **Versionshinweis**

#### **Spezifischer Versionshinweis**

Optionale, ggf. auch eingeschränkte Funktionalität. Die Verfügbarkeit dieser Funktionalität ist von der Konfiguration und dem Versionsumfang abhängig.

# Inhaltsverzeichnis

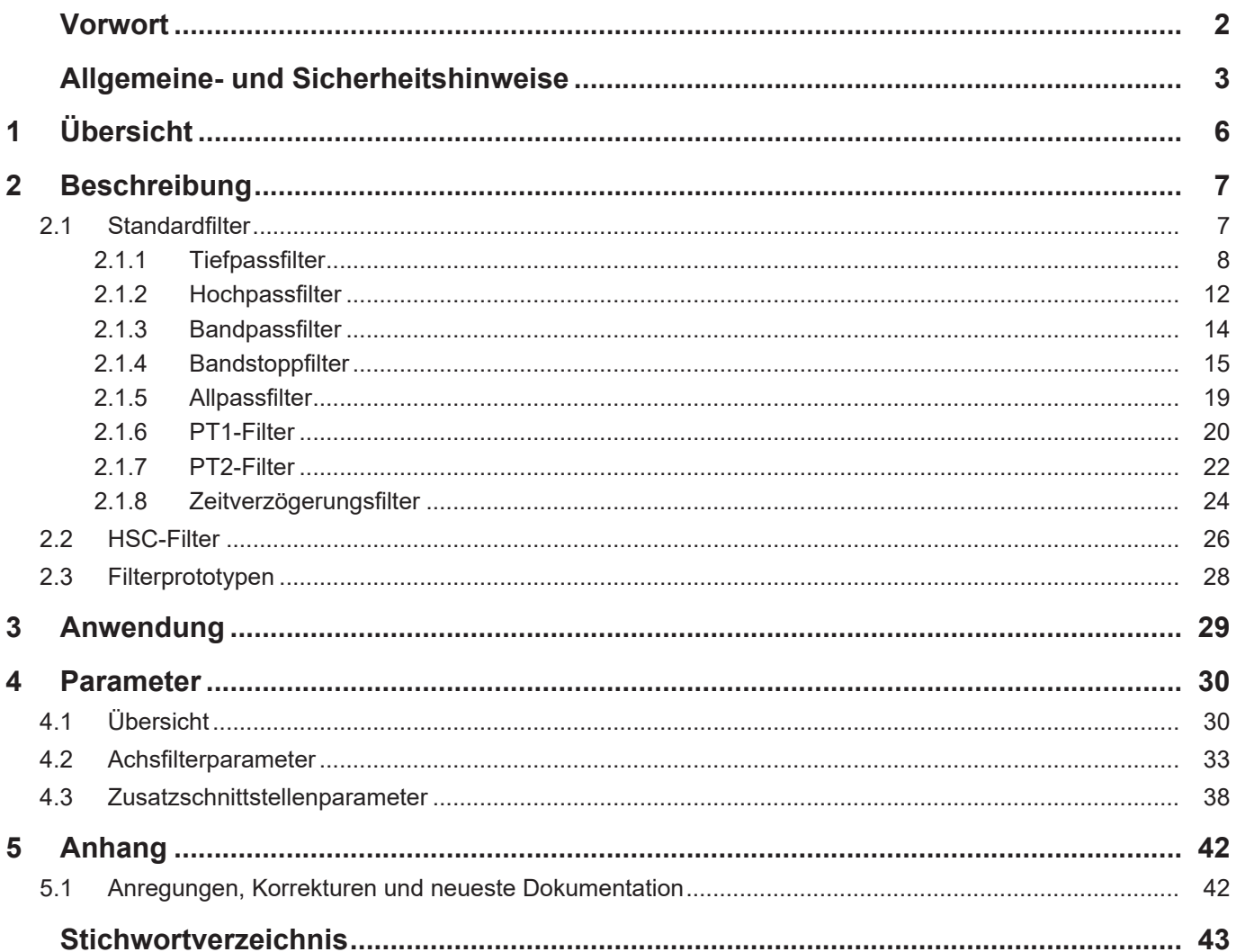

# **Abbildungsverzeichnis**

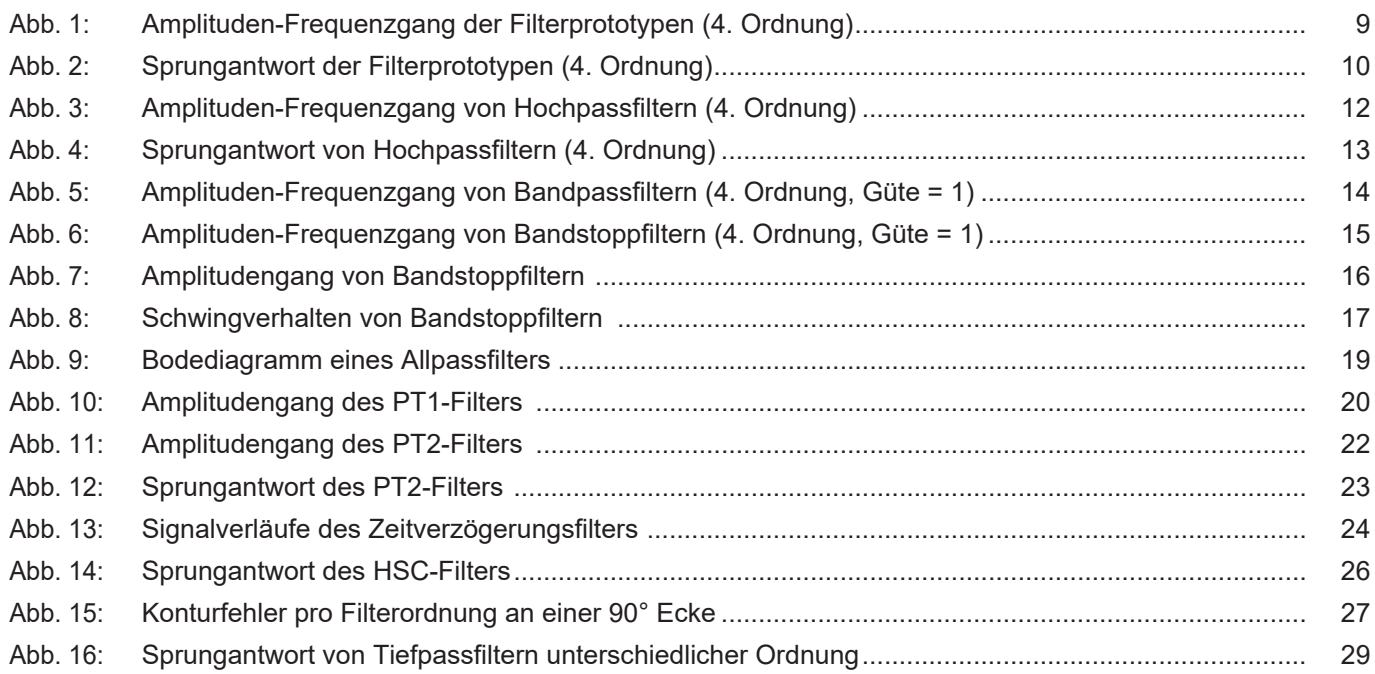

# **1 Übersicht**

#### **Aufgabe**

<span id="page-5-0"></span>Filter werden eingesetzt, um einen Signalverlauf zu beeinflussen.

Die Filter lassen sich entsprechend der erforderlichen Wirkung als Tiefpass-, Hochpass-, Bandpass- oder Bandstopp-, sowie als Allpassfilter definieren. Je nach Filterart ist folgendes möglich:

- Signalverlauf glätten
- Bandbreiten einzuschränken
- Rauschen unterdrücken
- Frequenzbänder selektieren
- Frequenzbänder abschwächen
- Totzeiten kompensieren

Auch zur Minderung von Resonanzerscheinungen werden die Filter eingesetzt.

Die Filter wirken auf die Werte für die absolute Sollposition, die durch die Interpolation der Bahn berechnet wurden.

#### **Eigenschaften**

Filter lassen sich nach ihrem charakteristischen Übertragungsverhalten und Einsatzzweck klassifizieren. Für die Steuerung können die Filtertypen mit unterschiedlichen Eigenschaften angewendet werden. Man unterscheidet zwischen Standard- und HSC-Filtern. Die Filterprototypen 1-4 sind dabei von der Art Standardfilter und der Filterprototyp 5 beschreibt HSC-Filter.

Die parametrierbaren Filter sind wirksam bei:

- Linearachsen
- Rundachsen ohne Modulorechnung, d.h. solche, die einen eingeschränkten Verfahrbereich besitzen (s. P-AXIS-00015)
- Rundachsen mit Modulobehandlung, d.h. endlos drehend
- Spindeln (ab CNC-Version V3.00). Für Spindeln stehen nur die Standardfilter zur Verfügung, HSC-Filter können nicht eingesetzt werden.

#### **Parametrierung und Programmierung**

Die Konfiguration und Anpassung der Filtereinstellungen erfolgt in den Achslisten. Die Standardfilter werden auch in den Achslisten aktiviert. HSC-Filter werden in den Achslisten nur vorkonfiguriert, ihre Aktivierung erfolgt durch einen NC-Befehl.

#### *Obligatorischer Hinweis zu Verweisen auf andere Dokumente*

Zwecks Übersichtlichkeit wird eine verkürzte Darstellung der Verweise (Links) auf andere Dokumente bzw. Parameter gewählt, z.B. [PROG] für Programmieranleitung oder P-AXIS-00001 für einen Achsparameter.

Technisch bedingt funktionieren diese Verweise nur in der Online-Hilfe (HTML5, CHM), allerdings nicht in PDF-Dateien, da PDF keine dokumentenübergreifenden Verlinkungen unterstützt.

# **2 Beschreibung**

#### **Allgemein**

<span id="page-6-0"></span>Die Filteralgorithmen, die in der Steuerung implementiert sind, zeichnen sich durch hohe Trennschärfe bei niedriger Ordnung des Filters aus. Über den Achsparameterdatensatz lassen sich achsspezifisch die Eigenschaften der verwendeten Filter festlegen.

Das Verhalten eines Filters wird im Wesentlichen bestimmt durch:

- Filterprototypen
- Filtertyp
- Ordnung
- Charakteristische Frequenz.

Für bestimmte Filtertypen ist zusätzlich die Güte P-AXIS-00080 ein Merkmal.

Bei einem Standardfilter (Ausnahme HSC-Filter) können für jede Achse bis zu 3 Filter definiert werden, welche dann hintereinandergeschaltet sind. Zusätzlich kann für jede Achse 1 Filter für die Zusatzschnittstelle parametriert werden.

### **2.1 Standardfilter**

<span id="page-6-1"></span>Für jede Achse können bis zu 3 Achsfilter hintereinandergeschaltet und parametriert werden. Ein Filter ist aktiv, wenn der Parameter filter[i].enable auf 1 und der Wert des Parameters filter[i].order > 0 ist. Zusätzlich kann für jede Achse ein Filter für die Zusatzschnittstelle parametriert werden.

Die Wirkungsweise der Standardfilter kann mit Hilfe der folgenden CNC-Objekte der Geo-Task kontrolliert werden:

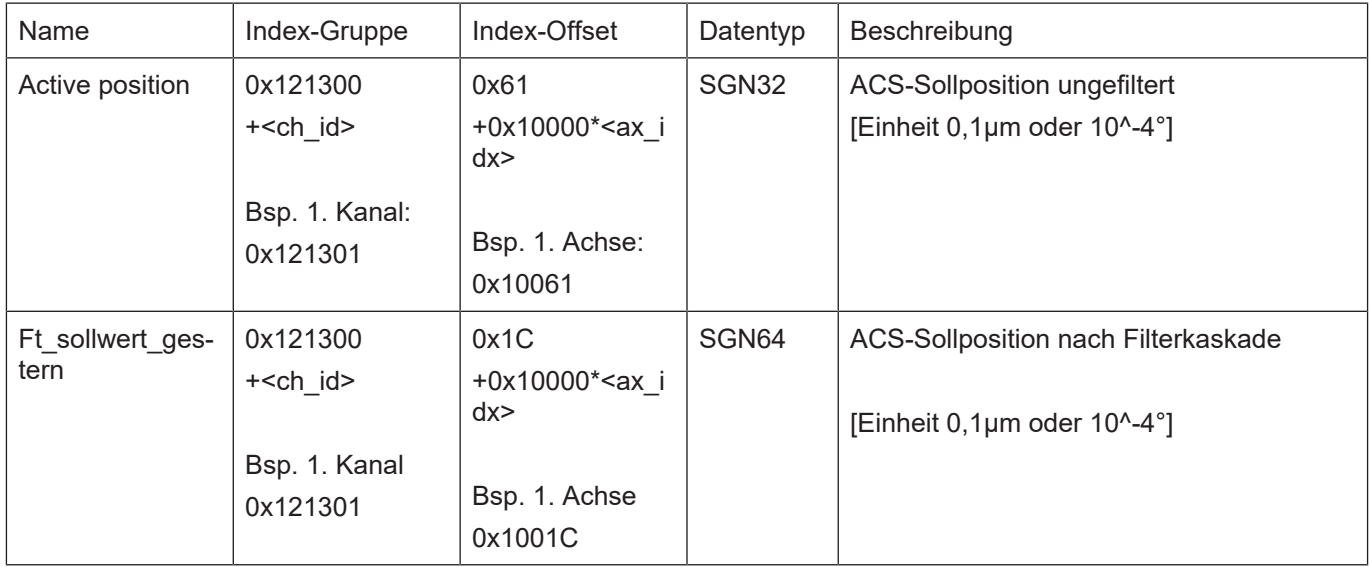

<ch\_id> Kanal-ID, <ax\_idx> Index der Achse im NC-Kanal

Folgende Standardfilter stehen zur Verfügung:

#### • **Tiefpassfilter**

Alle Frequenzen unterhalb einer bestimmten Grenzfrequenz werden durch den Filter übertragen. Ab dieser Grenzfrequenz werden höhere Frequenzen abgeschwächt oder gar nicht mehr übertragen. Die hohen Frequenzen werden herausgefiltert.

#### • **Hochpassfilter**

Die niederen Frequenzen eines Signales werden abgeschwächt oder gar nicht übertragen. Erst ab einer Grenzfrequenz werden die Frequenzen unverändert übertragen.

#### • **Bandstoppfilter**

Aus dem zu übertragenden Frequenzspektrum wird ein Frequenzbereich herausgefiltert. Alle übrigen Frequenzen werden nahezu ungedämpft übertragen. Die charakteristische Frequenz wird Mittenfrequenz genannt.

#### • **Bandpassfilter**

Alle Frequenzen bis auf das gewünschte Frequenzband werden durch den Filter herausgefiltert. Die übrigen Frequenzen werden gedämpft.

#### • **Allpassfilter**

Diese Filter haben eine konstante Verstärkung, erzeugen aber eine frequenzabhängige Phasenverschiebung. Sie werden zur Phasenkorrektur eingesetzt und um Signale zu verzögern.

#### • **PT1-Filter**

Bei dem PT1-Filter handelt es sich um ein Verzögerungsglied erster Ordnung, das ein ähnliches Übertragungsverhalten wie ein Tiefpassfilter mit Ordnung 1 besitzt. Unterhalb der Grenzfrequenz fg =  $1/(2 * Pi * filter[i].time$  constant) werden die Frequenzen durch den Filter übertragen. Frequenzen > der Grenzfrequenz werden mit –20dB / Dekade abgeschwächt.

#### • **PT2-Filter**

Bei dem PT2-Filter handelt es sich um ein Verzögerungsglied 2. Ordnung, dessen Übertragungsfunktion *G*(*s*)=1/(1+*Ts*) <sup>2</sup>zwei hintereinandergeschalteten Verzögerungsgliedern erster Ordnung entspricht. Das Übertragungsverhalten ähnelt einem Tiefpassfilter mit Ordnung 2. Frequenzen bis zur Filtergrenzfrequenz fg = 1 / (2 \* Pi \* filter[i].time\_constant) werden durch den Filter übertragen, während darüberliegende Frequenzen mit –40dB / Dekade abgeschwächt werden.

#### • **Zeitverzögerungsfilter** (ab CNC-Build 2013, 2803 bzw. 3013)

<span id="page-7-0"></span>Mit dem Zeitverzögerungsfilter kann ein Signal zeitlich verzögert werden. Dabei wird der Signalverlauf nicht verändert.

#### **2.1.1 Tiefpassfilter**

#### **Frequenzgang**

Das nachfolgende Diagramm zeigt das Frequenzübertragungsverhalten von Tiefpassfiltern, die jeweils auf einem der Filterprototypen basieren. Zur Veranschaulichung des charakteristischen Übertragungsverhaltens wurden Filter der 4. Ordnung ausgewählt, da durch eine höhere Ordnung die Charakteristika stärker ausgeprägt sind.

<span id="page-8-0"></span>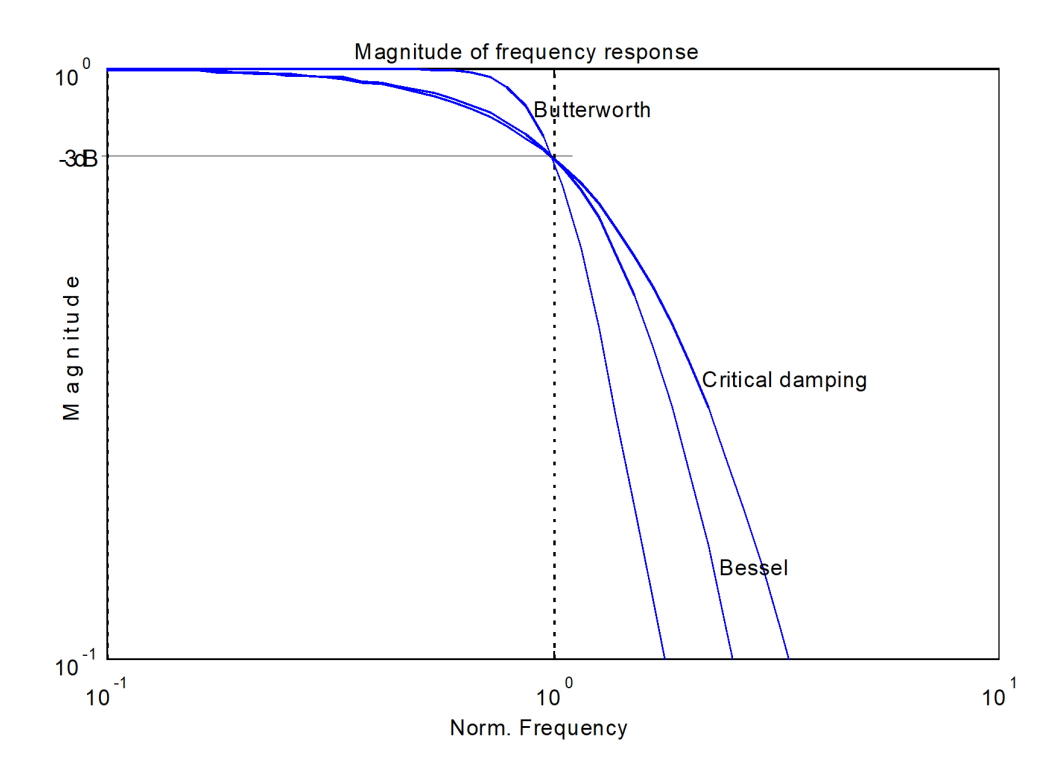

**Abb. 1: Amplituden-Frequenzgang der Filterprototypen (4. Ordnung)**

Im Bereich unterhalb der Grenzfrequenz verhalten sich Tiefpassfilter der Prototypen "Kritische Dämpfung" und "Bessel" sehr ähnlich. Die Butterworth-Filter übertragen in diesem Bereich die Frequenzen über einen weiten Bereich nahezu ungedämpft. Erst kurz vor der Grenzfrequenz setzt die Dämpfung der zu übertragenden Frequenzen ein. Der Butterworth-Filter besitzt im Bereich oberhalb der Grenzfrequenz die höchste Dämpfung der hier vorgestellten Filter.

#### **Sprungantwort**

Die Sprungantwort eines Tiefpassfilters mit "kritischer Dämpfung" zeigt kein Überschwingen. Deshalb ist dieser Filter sehr gut für Steuerungsanwendungen geeignet, trotz seines gegenüber den anderen Filtern geringeren Frequenzselektionsverhaltens.

Bei Bessel-Tiefpassfilter ist ein geringfügiges Überschwingen bei Filterordnungen > 1 zu beobachten. Deshalb sollte dieser Filter nicht auf Positionswerte angewendet werden.

Bei Butterworth-Tiefpassfiltern zeigt sich ein beachtliches Überschwingen als Reaktion auf einen Sprung am Eingang. Das Überschwingen nimmt mit zunehmender Ordnung des Filters zu. Wegen dieser heftigen Reaktion ist der Butterworth-Tiefpassfilter für Steuerungsanwendungen ungeeignet.

<span id="page-9-0"></span>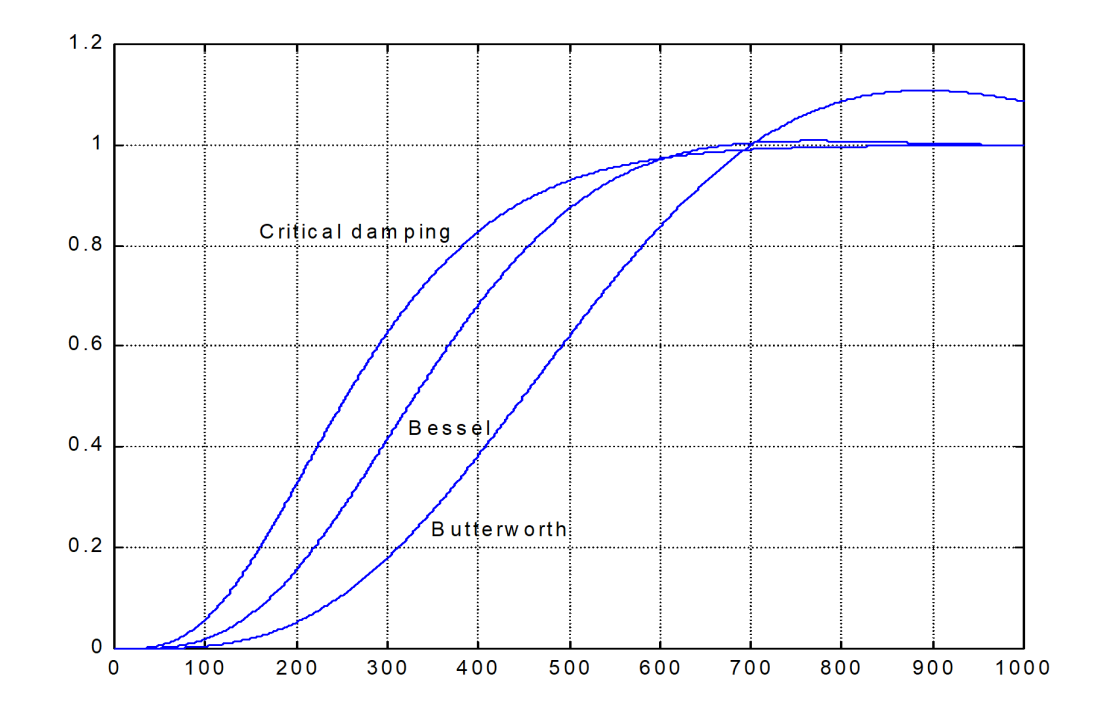

**Abb. 2: Sprungantwort der Filterprototypen (4. Ordnung)**

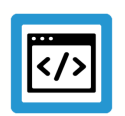

**Beispiel**

**Achsfilter: Tiefpassfilter 4. Ordnung mit Grenzfrequenz 15 Hz:**

filter[0].enable 1 filter[0].order 4 filter[0].prototype CRIT\_DAMPING filter[0].type LOWPASS  $filter[0].fg$  f0 15 filter[0].share\_percent 100

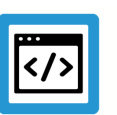

# **Beispiel**

**Zusatzschnittstelle: Tiefpassfilter 3. Ordnung mit Grenzfrequenz 8 Hz**

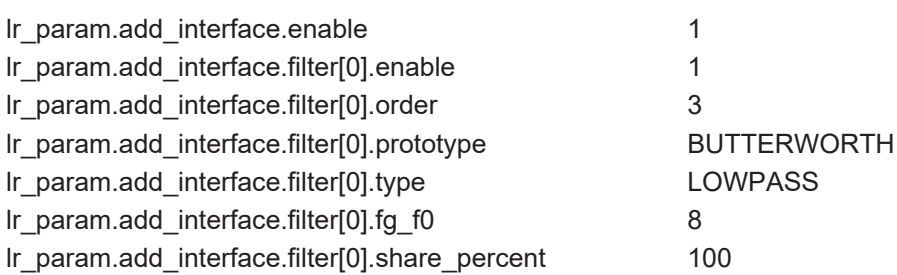

### **2.1.2 Hochpassfilter**

#### **Frequenzgang**

<span id="page-11-0"></span>Der Frequenzgang von Hochpassfiltern ergibt sich aus der Spiegelung des Frequenzganges des entsprechenden Tiefpassfilters an der Linie der Grenzfrequenz.

<span id="page-11-1"></span>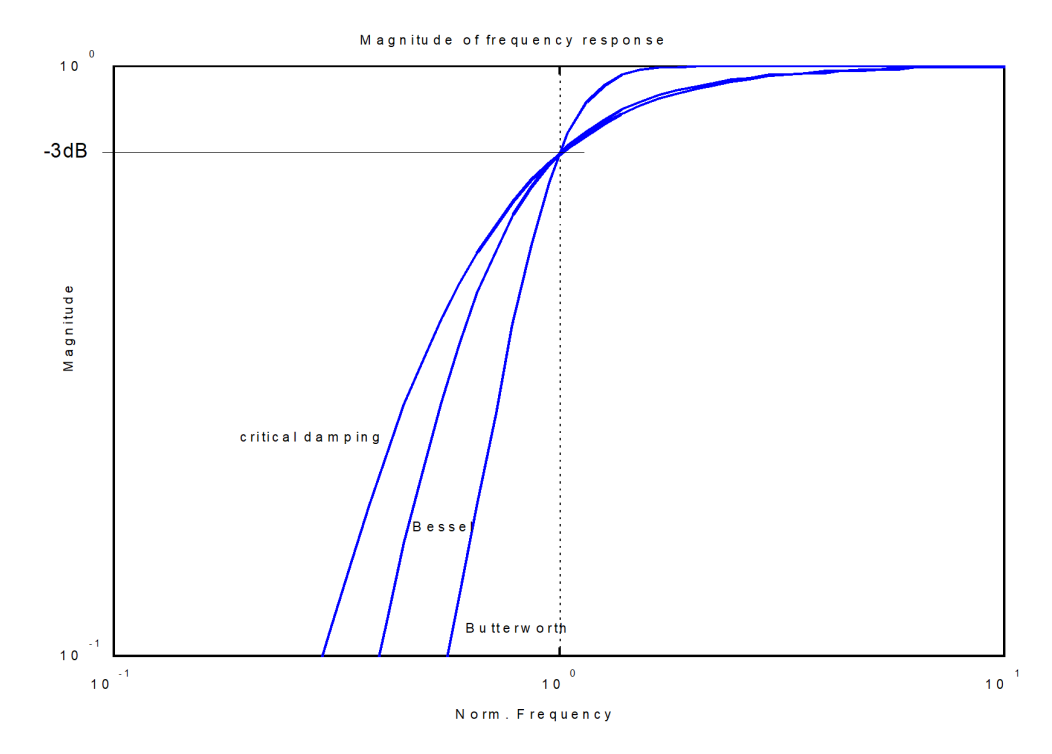

**Abb. 3: Amplituden-Frequenzgang von Hochpassfiltern (4. Ordnung)**

#### **Sprungantwort**

Im Gegensatz zu Tiefpassfiltern schwingen die Filterausgangswerte der Sprungantwort bei Hochpassfiltern um den stationären Wert.

<span id="page-12-0"></span>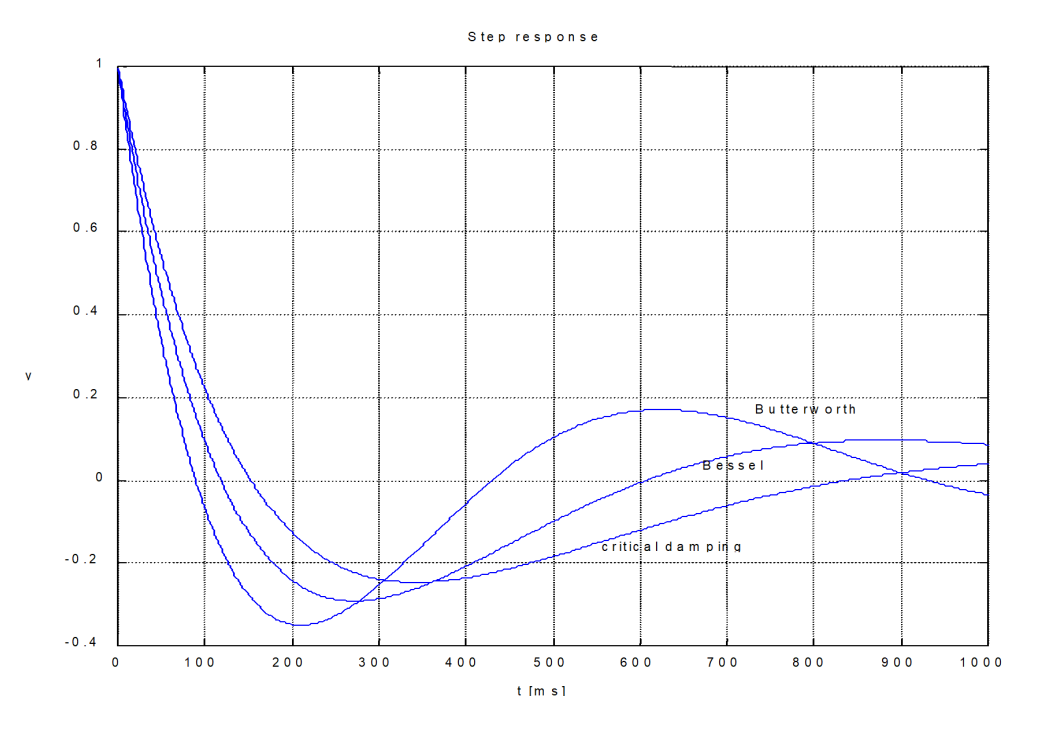

**Abb. 4: Sprungantwort von Hochpassfiltern (4. Ordnung)**

#### **2.1.3 Bandpassfilter**

#### **Frequenzgang**

<span id="page-13-0"></span>Die Bandbreite  $ΔΩ=f<sub>0</sub> - f<sub>u</sub>$  im Sperrbereich des Bandstoppfilters ist durch die Grenzfrequenzen f<sub>0</sub> und f<sub>u</sub> festgelegt. Sie sind definiert als die Frequenzen, bei der die Amplitude um -3dB (~0.707) abgefallen ist. Bei der Parametrierung des Bandstoppfilters wird die Bandbreite durch die Angabe der Güte [\(filter\[i\].guete \[](#page-33-0)[}](#page-33-0) [34\]](#page-33-0)) festgelegt. Der Gütefaktor ist das Verhältnis aus charakteristischer Filterfrequenz durch die Bandbreite ΔΩ:

$$
P - A X I S - 00080 = \frac{P - A X I S - 00064}{f_0 - f_u}
$$

Bei größerer Güte wird daher der Frequenzbereich  $f_0 - f_u$  kleiner. Zwischen der charakteristischen Frequenz des Bandstoppfilters und den Grenzfrequenzen  $f_0$  und  $f_u$  besteht folgender Zusammenhang (geometrisches Mittel):

 $P - AXIS - 00064 = \sqrt{f_0 * f_u}$ 

Bei Bandstoppfiltern hat der Filterprototyp nur einen geringen Einfluss auf das Filterverhalten.

<span id="page-13-1"></span>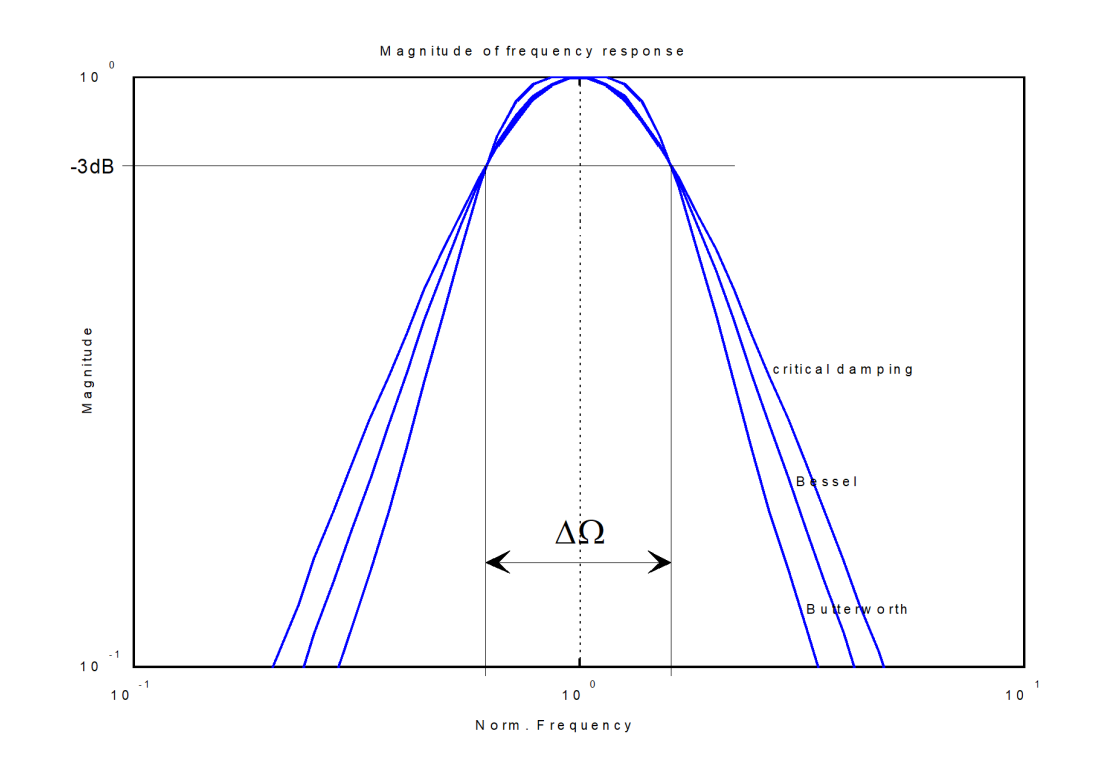

**Abb. 5: Amplituden-Frequenzgang von Bandpassfiltern (4. Ordnung, Güte = 1)**

### **2.1.4 Bandstoppfilter**

#### **Frequenzgang**

<span id="page-14-0"></span>Die Bandbreite  $ΔΩ=f<sub>0</sub> - f<sub>u</sub>$  im Sperrbereich des Bandstoppfilters ist durch die Grenzfrequenzen f<sub>0</sub> und f<sub>u</sub> festgelegt. Sie sind definiert als die Frequenzen, bei der die Amplitude um –3dB (~0.707) abgefallen ist. Bei der Parametrierung des Bandstoppfilters wird die Bandbreite durch die Angabe der Güte [\(filter\[i\].guete \[](#page-33-0)[}](#page-33-0) [34\]](#page-33-0)) festgelegt. Der Gütefaktor ist das Verhältnis aus charakteristischer Filterfrequenz durch die Bandbreite ΔΩ:

$$
P - A X I S - 00080 = \frac{P - A X I S - 00064}{f_0 - f_u}
$$

Bei größerer Güte wird daher der Frequenzbereich  $f_0 - f_u$  kleiner. Zwischen der charakteristischen Frequenz des Bandstoppfilters und den Grenzfrequenzen  $f_0$  und  $f_u$  besteht folgender Zusammenhang (geometrisches Mittel):

 $P - AXIS - 00064 = \sqrt{f_0 * f_u}$ 

Bei Bandstoppfiltern hat der Filterprototyp nur einen geringen Einfluss auf das Filterverhalten.

<span id="page-14-1"></span>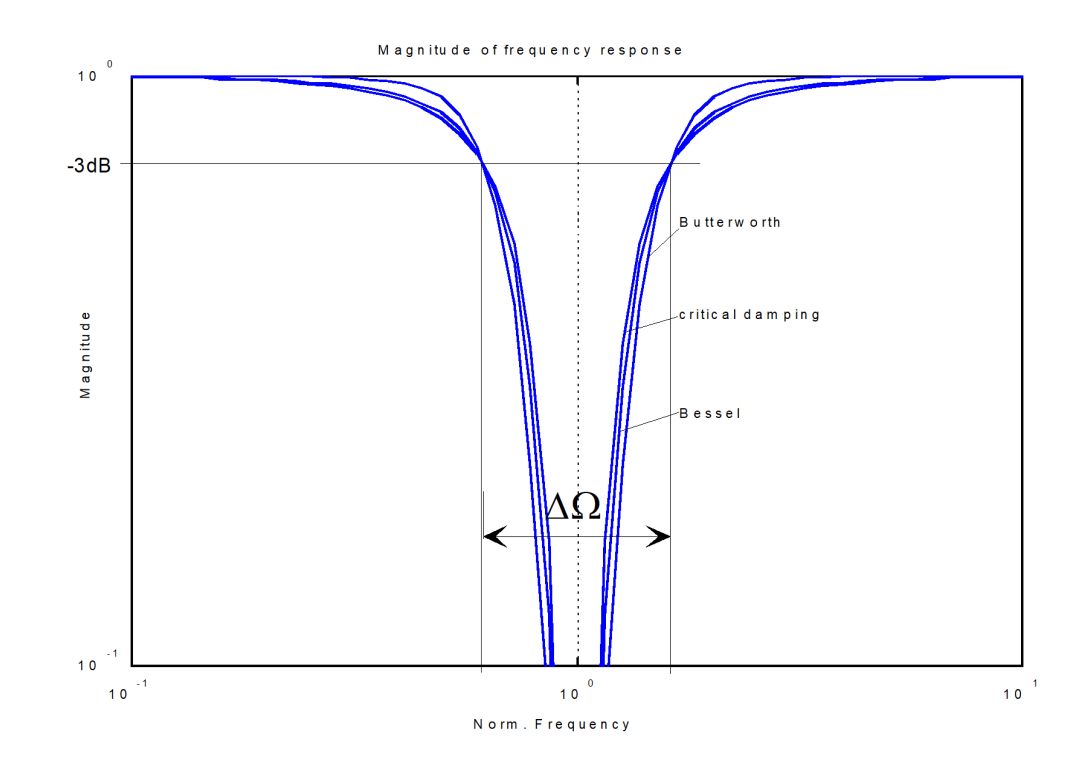

**Abb. 6: Amplituden-Frequenzgang von Bandstoppfiltern (4. Ordnung, Güte = 1)**

<span id="page-15-0"></span>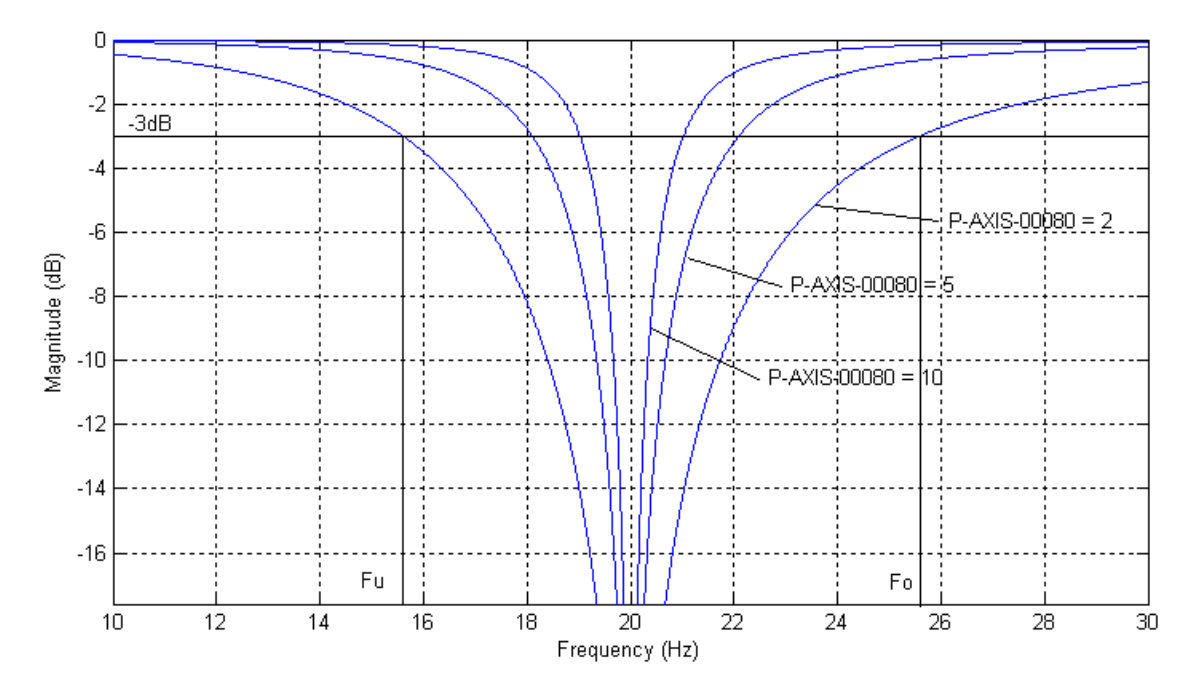

#### **Abb. 7: Amplitudengang von Bandstoppfiltern**

Das Bild zeigt den Amplitudengang von Bandstoppfiltern in Abhängigkeit des vorgegebenen Gütefaktors (2. Ordnung, charakteristische Frequenz fg\_f0 = 20 Hz)

#### **Verhalten**

Durch das starke Abschwächen der charakteristischen Frequenz neigen Bandsperrfilter generell zum Schwingen. An Satzübergängen kann dadurch auch ein Überschwingen der Achsen auftreten.

Je größer die Filterordnung oder je kleiner die Grenzfrequenz fg\_f0 ist, desto größer kann das Überschwingen ausgeprägt sein. Im Allgemeinen ist dieser Fehler jedoch deutlich kleiner als der Konturfehler, der durch das Anregen einer Resonanzfrequenz entstehen kann. Dies ist jedoch für den konkreten Anwendungsfall zu überprüfen. Ansonsten ergibt der Einsatz eines Bandstoppfilters keinen Sinn.

<span id="page-16-0"></span>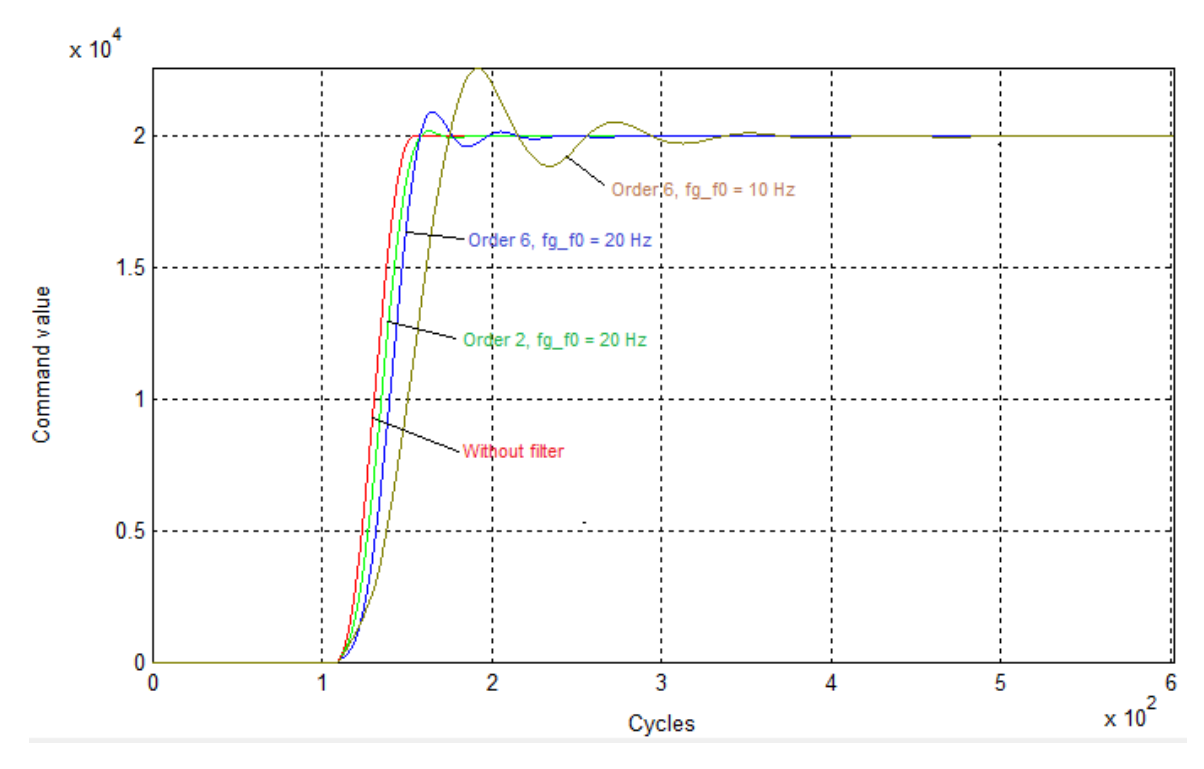

#### **Abb. 8: Schwingverhalten von Bandstoppfiltern**

Das Bild zeigt das Schwingverhalten von Bandstoppfiltern in Abhängigkeit der Ordnung und charakteristischer Frequenz.

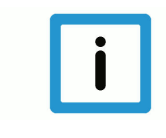

#### **Hinweis**

Durch das Überschwingen der Bandstoppfilter können die Dynamiküberwachungen in der CNC ansprechen. In diesem Fall muss entweder die Achsdynamik reduziert werden oder eine (geringfügig!) höhere Überschreitung der Sollgeschwindigkeit zugelassen werden (s. P-AXIS-00440)

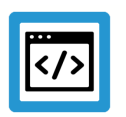

# **Beispiel**

**Achsfilter: Bandstopp 2. Ordnung mit charakteristischer Frequenz 20 Hz und Güte 4:**

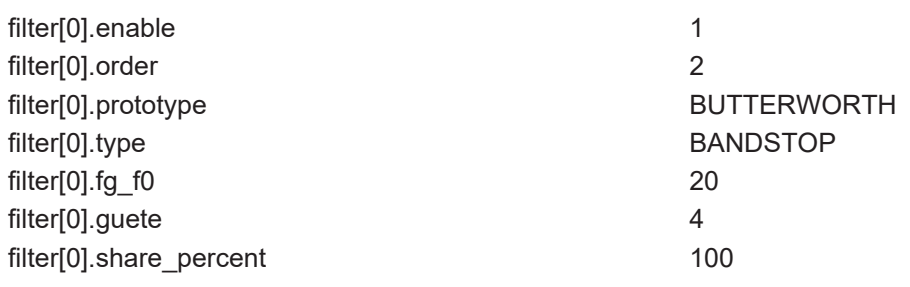

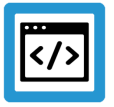

### **Beispiel**

**Zusatzschnittstelle: Bandstopp 3. Ordnung mit charakteristischer Frequenz 17Hz und Güte 1.8**

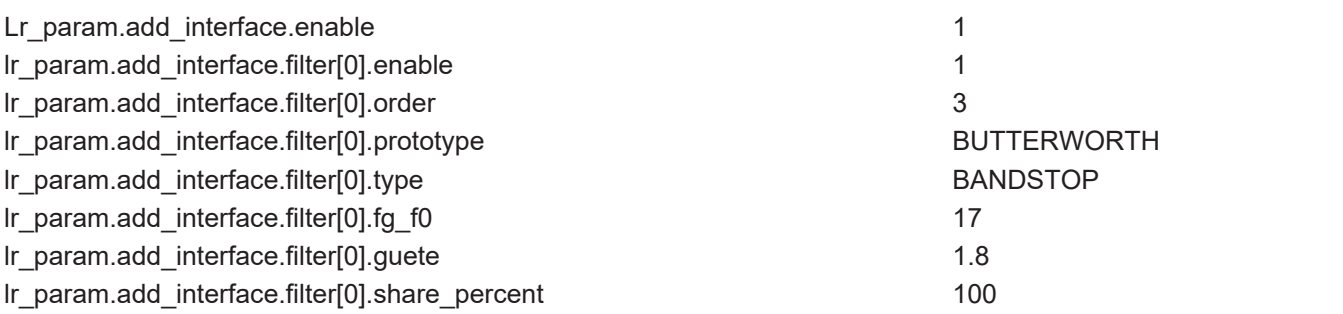

#### **2.1.5 Allpassfilter**

<span id="page-18-1"></span><span id="page-18-0"></span>Allpassfilter übertragen alle Frequenzen mit einem Verstärkungsfaktor von 1. Allpassfilter verändern nur die Phase von Sinusförmigen Eingangssignalen. Sie werden zur Phasenkorrektur eingesetzt und um Signale zu verzögern.

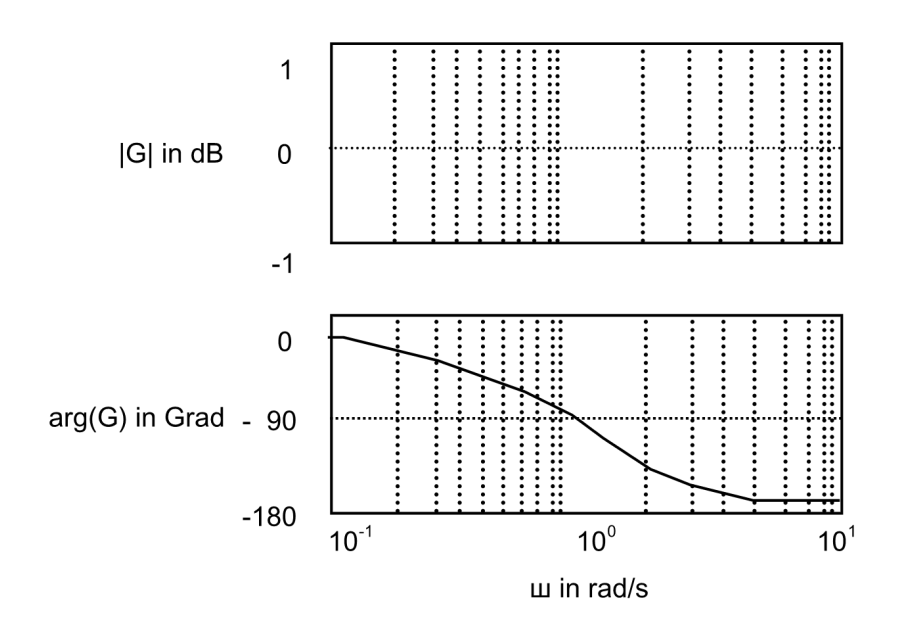

#### **Abb. 9: Bodediagramm eines Allpassfilters**

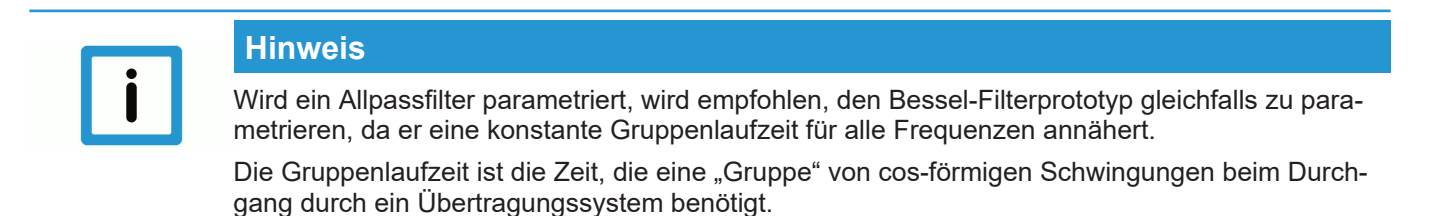

### **2.1.6 PT1-Filter**

#### **Frequenzgang**

<span id="page-19-0"></span>Der PT1-Filter besitzt das Übertragungsverhalten eines Verzögerungsglieds 1. Ordnung. Im Gegensatz zu den anderen Achsfiltern wird er über die Angabe einer Zeitkonstante (filter[i].time\_constant) parametriert. Für diesen Filtertyp muss kein Filterprototyp angegeben werden. Um den Filter zu aktivieren, muss zudem eine Ordnung > 1 (filter[i].order) eingestellt werden.

<span id="page-19-1"></span>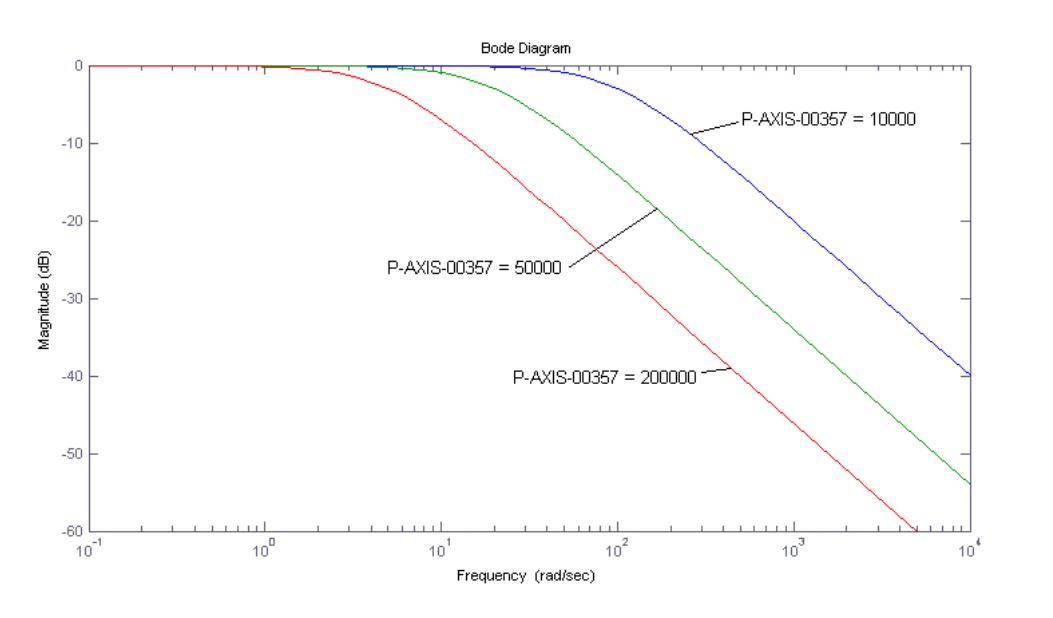

**Abb. 10: Amplitudengang des PT1-Filters**

Das Bild zeigt den Amplitudengang des PT1-Filters in Abhängigkeit der Filterzeitkonstanten filter[i].time\_constant.

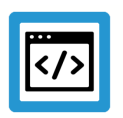

# **Beispiel**

**Achsfilter: PT1-Filter mit Zeitkonstante 0,01 Sekunden:**

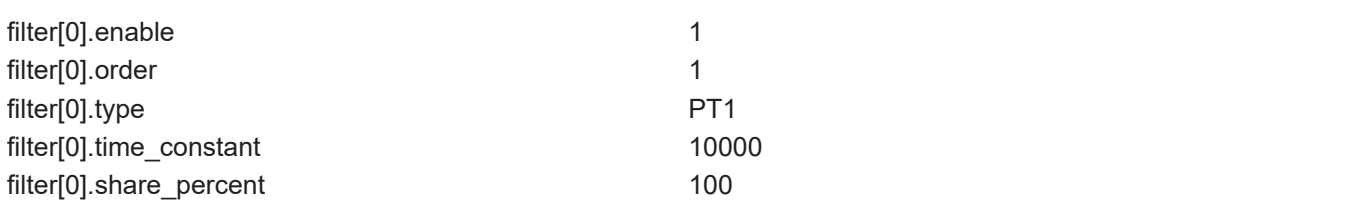

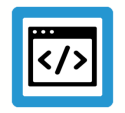

# **Beispiel**

**Zusatzschnittstelle: PT1-Filter mit Zeitkonstante 0,01 Sekunden**

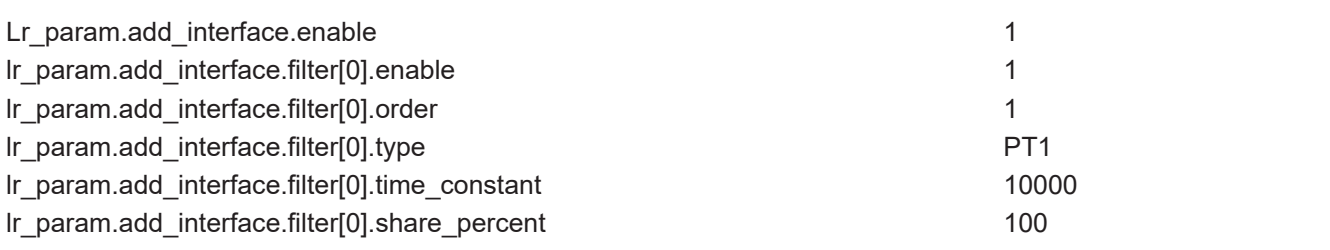

#### **2.1.7 PT2-Filter**

#### **Frequenzgang**

<span id="page-21-0"></span>Der PT2-Filter besitzt das Übertragungsverhalten eines Verzögerungsglieds 2. Ordnung. Im Gegensatz zu den anderen Achsfiltern wird er über die Angabe einer Zeitkonstante (filter[i].time\_constant) parametriert. Für diesen Filtertyp muss kein Filterprototyp angegeben werden. Um den Filter zu aktivieren, muss zudem eine Ordnung > 1 (filter[i].order) eingestellt werden.

<span id="page-21-1"></span>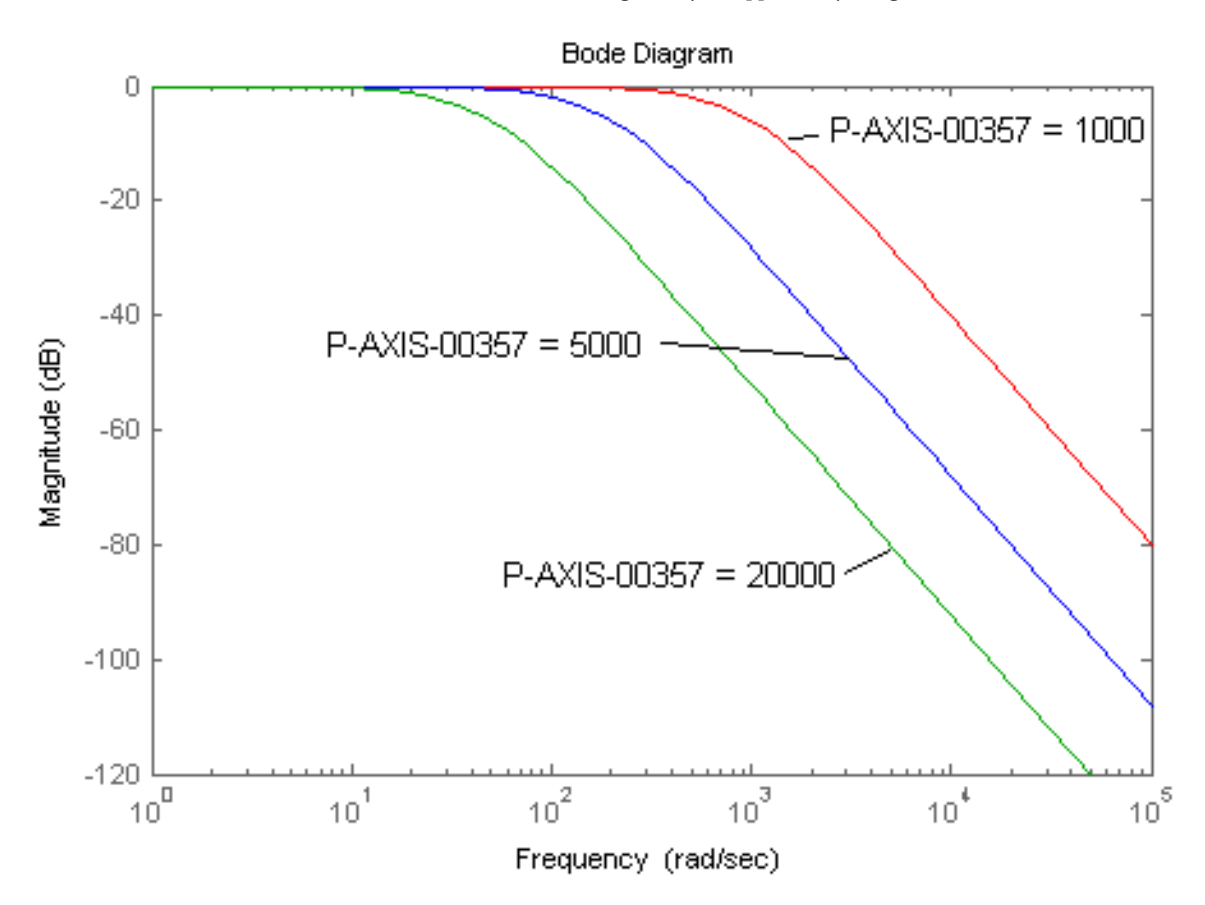

**Abb. 11: Amplitudengang des PT2-Filters**

Das Bild zeigt den Amplitudengang des PT2-Filters in Abhängigkeit der Filterzeitkonstanten filter[i].time\_constant.

<span id="page-22-0"></span>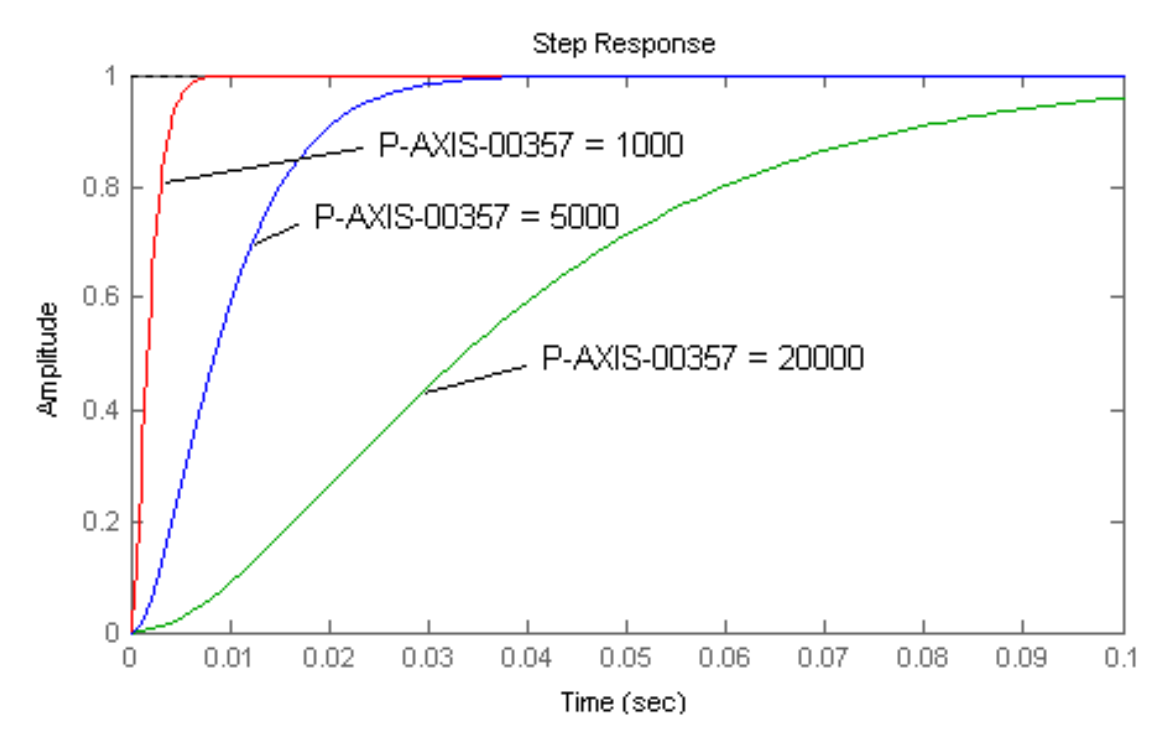

**Abb. 12: Sprungantwort des PT2-Filters**

Das Bild zeigt die Sprungantwort des PT2-Filters in Abhängigkeit der Filterzeitkonstanten filter[i].time\_constant.

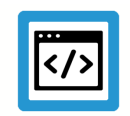

# **Beispiel**

**Achsfilter: PT2-Filter mit Zeitkonstante 0,005 Sekunden:**

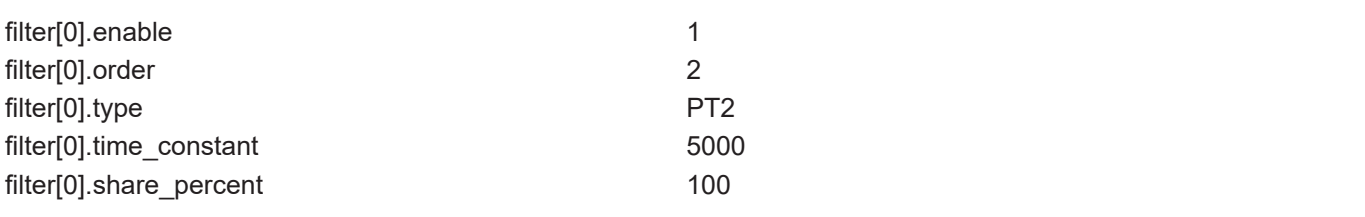

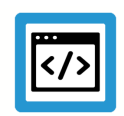

### **Beispiel**

### **Zusatzschnittstelle: PT2-Filter mit Zeitkonstante 0,005 Sekunden**

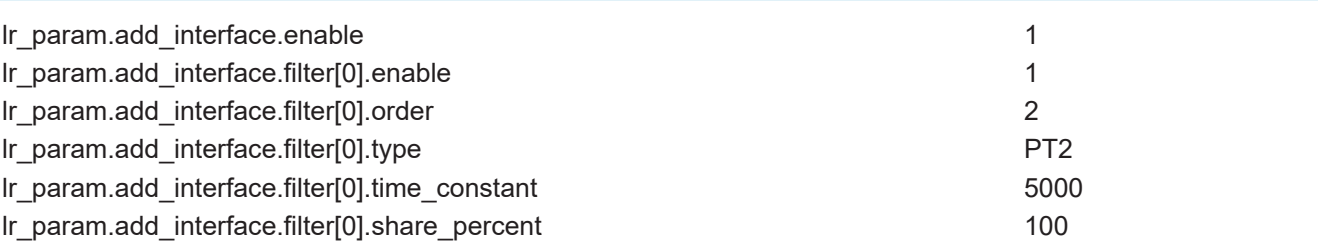

#### **2.1.8 Zeitverzögerungsfilter**

### <span id="page-23-0"></span>**Versionshinweis**

Der Zeitverzögerungsfilter ist in den jeweiligen CNC-Versionen ab V2.11.2013, V2.11.2803 bzw.V3.00.3013 verfügbar.

#### **Verhalten**

Mit dem Zeitverzögerungsfilter kann ein Signal zeitlich verzögert werden. Der Amplitudengang dieses Filters ist konstant 1, d.h. der Signalverlauf wird dabei nicht verändert. Eine Einsatzmöglichkeit ist z.B. die Kompensation von Totzeiten im Antriebsstrang, falls diese nicht für alle Achsen identisch sind. Die Verzögerungszeit des Filters muss im Intervall 0 ≤ Filterzeitkonstante (filter[i].time\_constant) < 6 \* Zykluszeit der NC-Steuerung liegen.

Der Filter wird durch Festlegen der gewünschten Filterzeitkonstanten (filter[i].time\_constant) parametriert. Die Angabe eines Filterprototypen oder einer Grenzfrequenz ist für den Zeitverzögerungsfilter nicht notwendig. Für das Aktivieren des Filters muss zusätzlich eine Filterordnung > 0 (filter[i].order) vorgegeben werden. Die Ordnung wird jedoch in der CNC bei Erstellen der Filterkoeffizienten in Abhängigkeit der eingestellten Verzögerungszeit neu berechnet.

<span id="page-23-1"></span>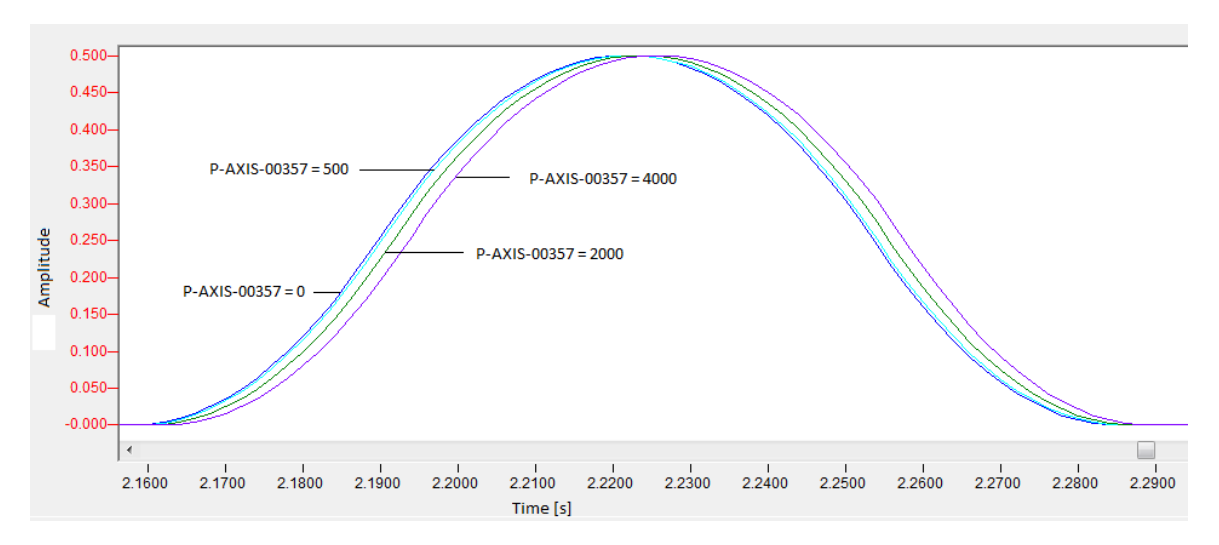

#### **Abb. 13: Signalverläufe des Zeitverzögerungsfilters**

Das Bild zeigt die Signalverläufe des Zeitverzögerungsfilters mit unterschiedlichen Zeitkonstanten (filter[i].time\_constant).

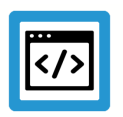

# **Beispiel**

### **Achsfilter: Zeitverzögerungsfilter mit Zeitverzögerung 0,002 Sekunden:**

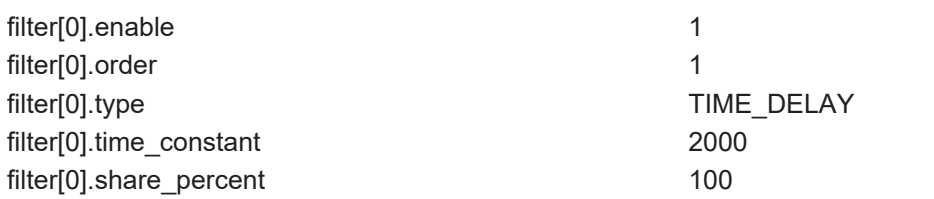

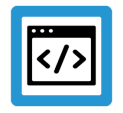

### **Beispiel**

**Zusatzschnittstelle: Zeitverzögerungsfilter mit Zeitverzögerung 0,002 Sekunden**

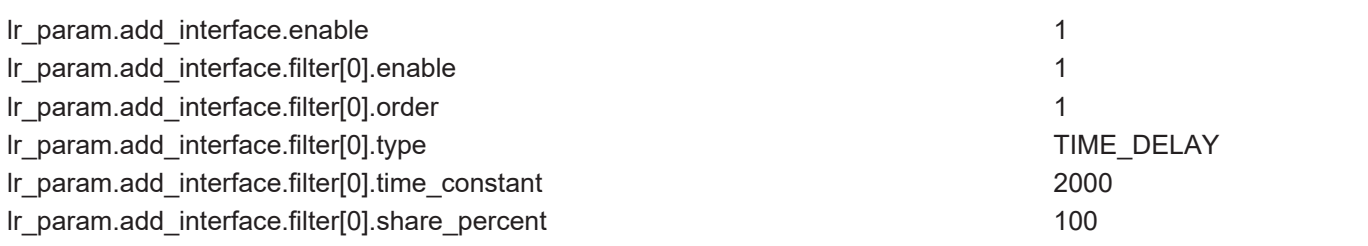

### **2.2 HSC-Filter**

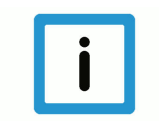

### <span id="page-25-0"></span>**Hinweis**

**Ab CNC-Version V3.1.3075.02 wird empfohlen die FIR-Filter in FCT-C37 einzusetzen. Diese ersetzen die hier beschriebenen HSC-Filter und haben einen größeren Funktionsumfang.**

Bei diesen Filtern ist nur ein HSC-Filter pro Achse erlaubt; dieser muss zwingend der erste Filter (filter[0]) sein. HSC-Filter werden in den Achslisten nur vorkonfiguriert, wirksam werden sie erst durch den NC-Befehl #FILTER ON[HSC] im NC Programm. Bei der Vorkonfiguration ist darauf zu achten, dass alle Achsen eines Achsverbundes gleich konfiguriert sind, da es sonst zu asynchronem Achsverhalten kommt. Es ist auch möglich, HSC-Filter während der Bearbeitung auszuschalten bzw. umzuparametrieren.

Nachfolgende Filtertypen sind nur in Verbindung mit dem Prototyp HSC zu verwenden:

• **HSC-Mittelwert**

Bei dem HSC-Mittelwertfilter handelt es sich um einen akausalen Zeitbereichsmittelwertfilter. Die Wirkung im Frequenzbereich ist die eines Tiefpasses.

• **HSC-NoVib**

Bei dem HSC-NoVib handelt es sich um einen akausalen FIR-Filter. Durch einen geeigneten Filterkern, der u.a. von der Eigenfrequenz abhängt, wirkt dieser Filter schwingungsunterdrückend.

#### **Sprungantwort**

<span id="page-25-1"></span>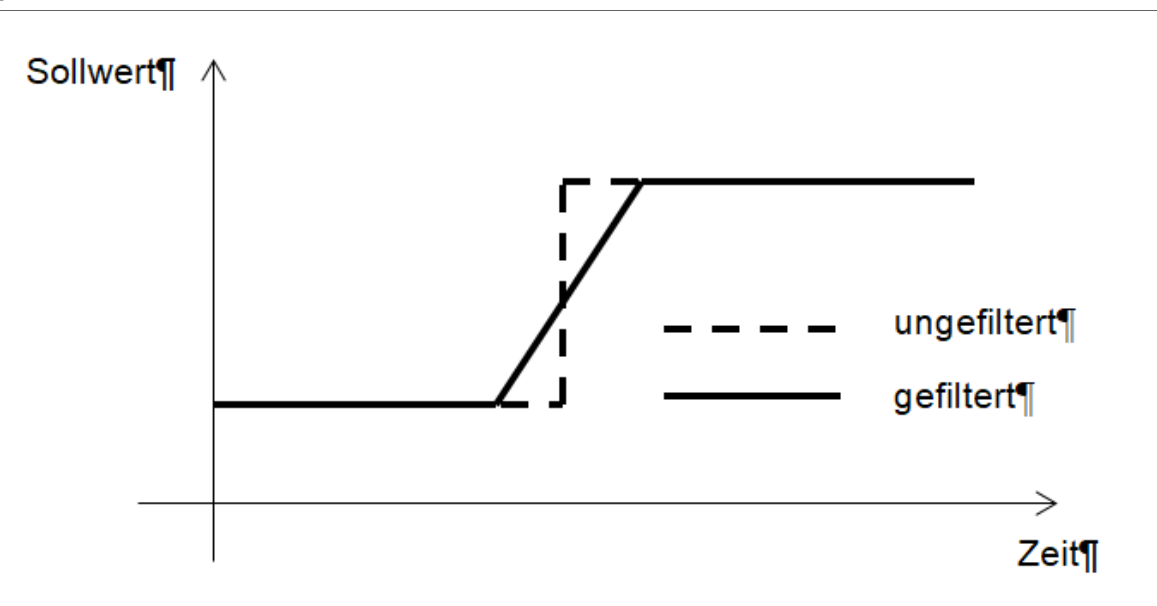

**Abb. 14: Sprungantwort des HSC-Filters**

#### **Einstellhilfe Konturabweichung**

Die Konturabweichung bei Verwendung von HSC-Achsfiltern setzt sich aus 3 Bestandteilen zusammen:

- 1. Zykluszeit
- 2. Filterordnung
- 3. Gefahrener Vorschub

Es gelten folgende einfache Zusammenhänge:

- Doppelte Zykluszeit = doppelter Fehler
- Doppelter Vorschub = doppelter Fehler
- Doppelte Filterordnung = doppelter FehlerDie folgende Grafik ist erstellt für Zykluszeit 1ms und F1000 Vorschub an einer 90° Ecke. Bei anderen Randdaten sind die Filterordnungen nach obigen Zusammenhängen umzurechnen.

<span id="page-26-0"></span>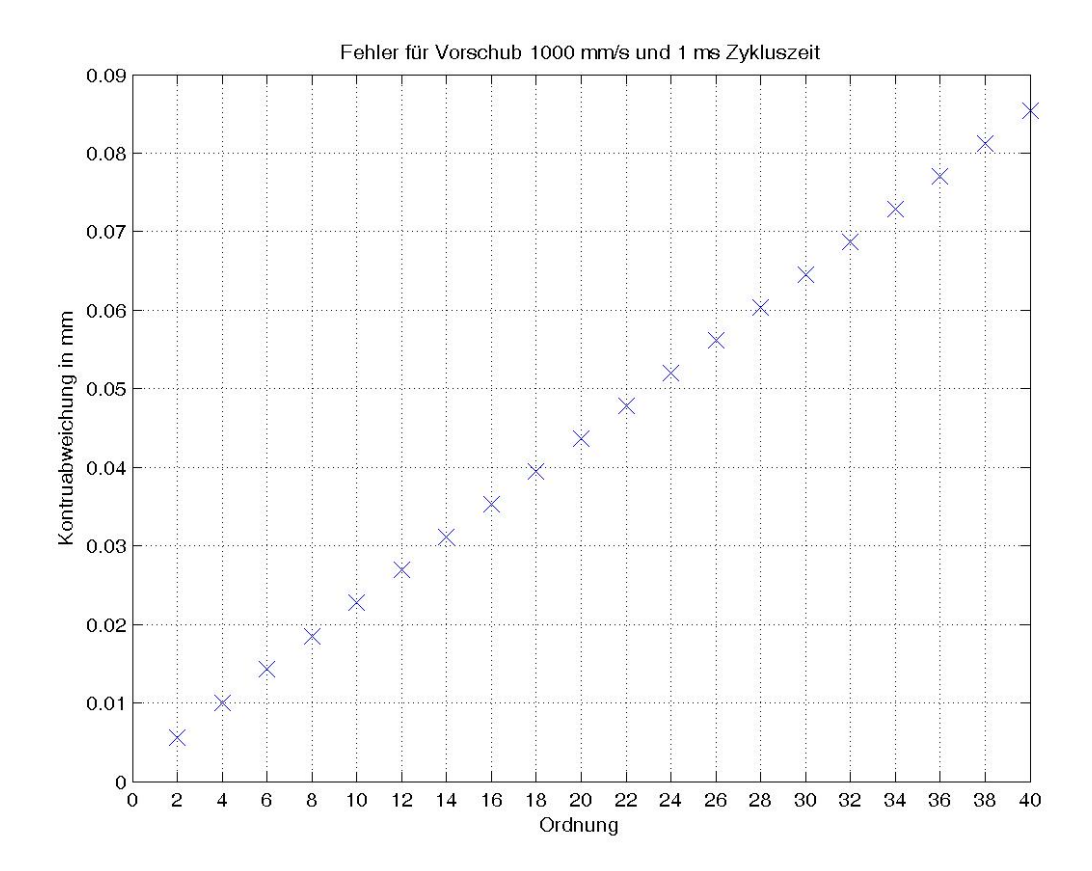

**Abb. 15: Konturfehler pro Filterordnung an einer 90° Ecke**

In oben stehendem Bild wird von einer Eckgeschwindigkeit von 1000mm/s und einer Taktzeit von 1ms ausgegangen.

### **2.3 Filterprototypen**

<span id="page-27-0"></span>Es können 4 unterschiedliche Prototypen von Filtern eingestellt werden. Sie unterscheiden sich wesentlich durch ihr Verhalten beim Übertragen von Frequenzen und ihrer Reaktion auf eine sprungförmige Anregung (Sprungantwort des Filters).

Es handelt sich um:

- Filter mit kritischer Dämpfung
- Bessel-Filter
- Butterworth-Filter
- HSC

# **3 Anwendung**

#### **Signalglättung mit Tiefpassfiltern**

<span id="page-28-0"></span>Die Eigenschaft von Tiefpassfiltern, hohe Frequenzen zu dämpfen, wird zur Glättung von Signalverläufen genutzt. Das folgende Diagramm zeigt die Sprungantwort von Tiefpassfiltern unterschiedlicher Ordnung, aber derselben Grenzfrequenz von 1Hz.

Es zeigt sich, dass die maximale Steigung der Sprungantwort nahezu unabhängig von der Ordnung des Filters ist. Sie kann deshalb aus der Steigung zu Beginn der Sprungantwort eines Filters 1. Ordnung abgeschätzt werden, welche einfach zu berechnen ist.

Für einen Schritt ∆x am Eingang eines Tiefpassfilters mit der Grenzfrequenz von f<sub>a</sub> erhalten wir die folgende Gleichung für die maximale Steigung des Ausgangssignals:

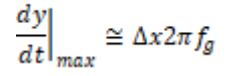

Diese Gleichung ist wichtig, da sie den Zusammenhang zwischen der Bandbreite des Signals und der maximalen Steigung des gefilterten Signals wiedergibt.

<span id="page-28-1"></span>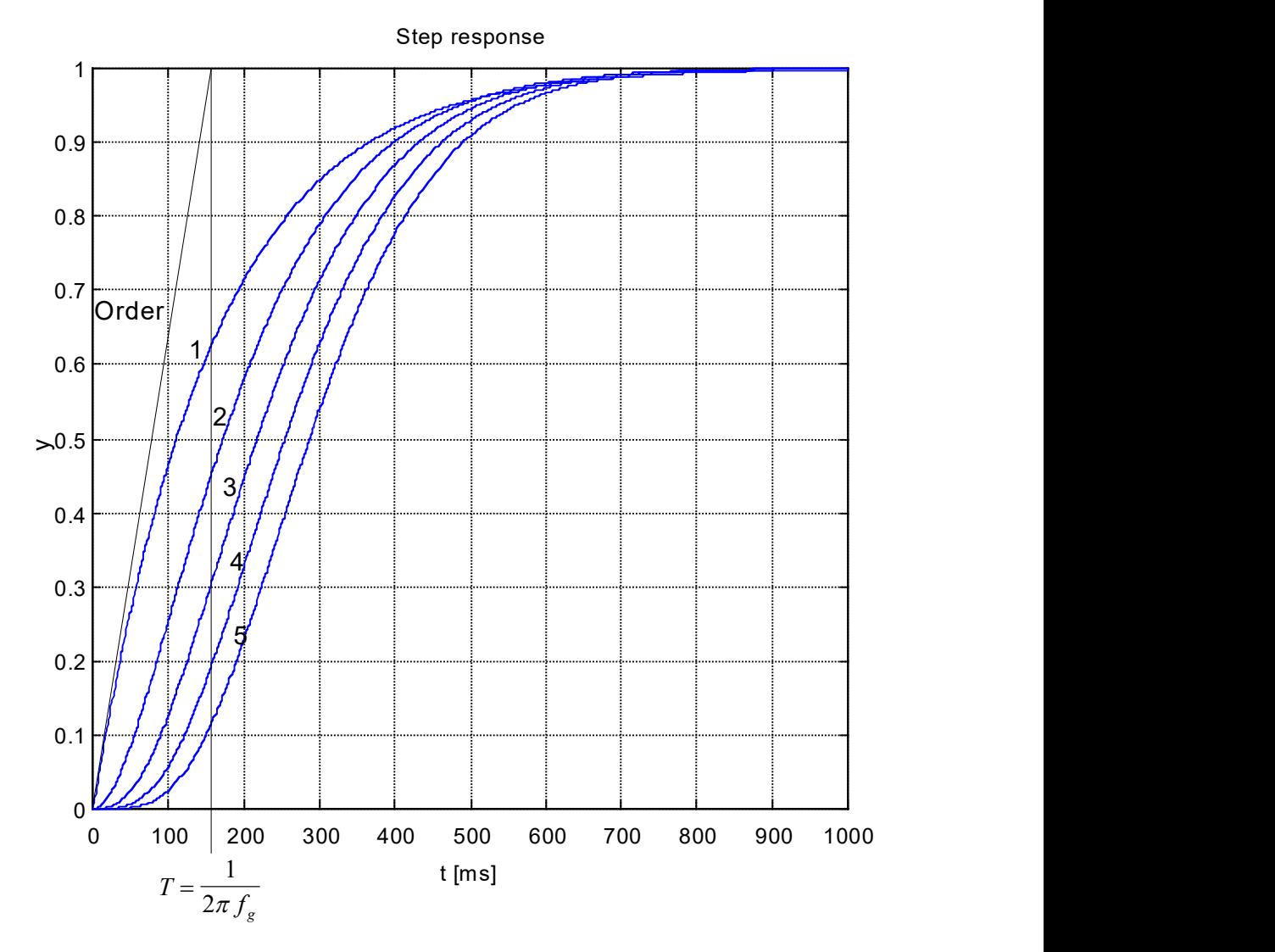

**Abb. 16: Sprungantwort von Tiefpassfiltern unterschiedlicher Ordnung**

# **4 Parameter**

# **4.1 Übersicht**

<span id="page-29-1"></span><span id="page-29-0"></span>Es stehen folgende Parameter für die Anpassung der Filter im Achsparameterdatensatz zur Verfügung:

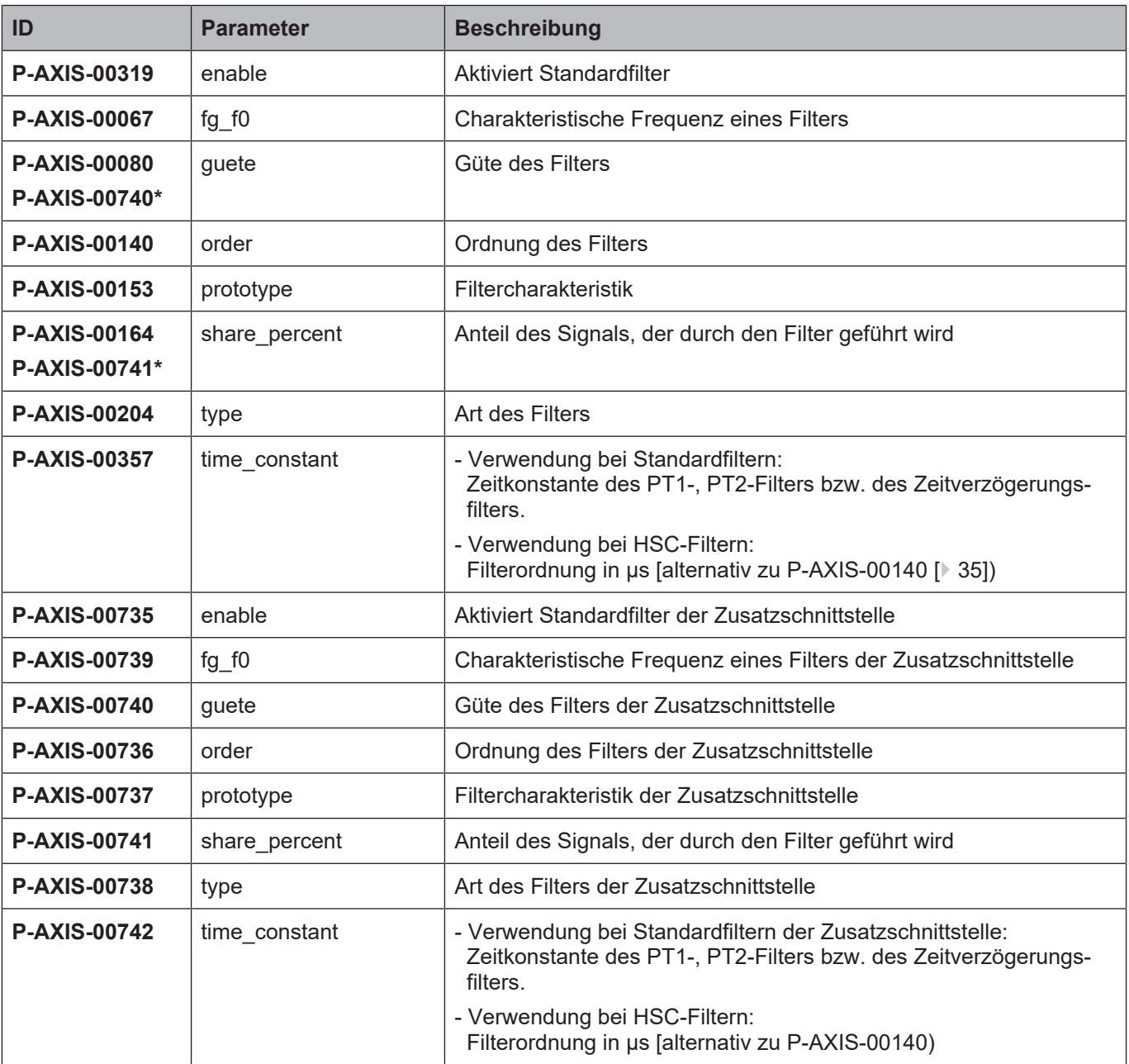

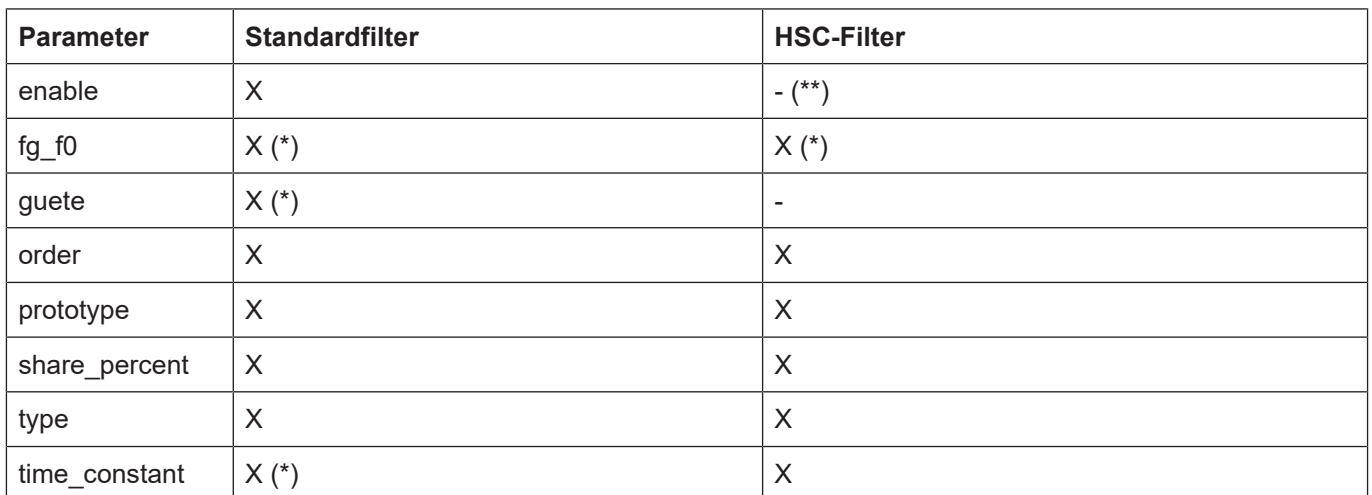

(\*) Abhängig von Filtertyp

(\*\*) Aktivierung über NC-Befehl

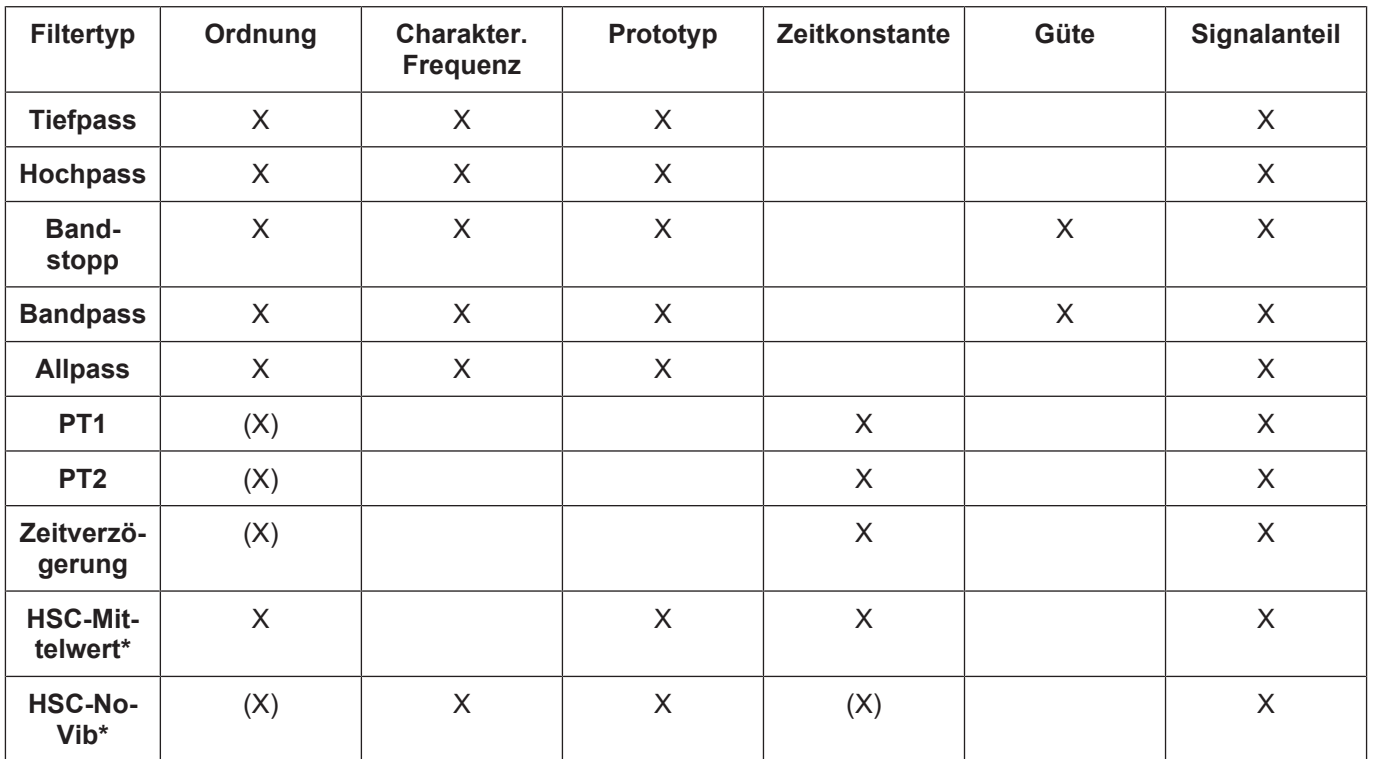

Die relevanten Filterparameter für den jeweiligen Filtertyp sind:

(X) nur für die Aktivierung des Filters, Ordnung wird intern berechnet

\* Nur als Achsfilter verwendbar

# <span id="page-32-0"></span>**4.2 Achsfilterparameter**

<span id="page-32-2"></span>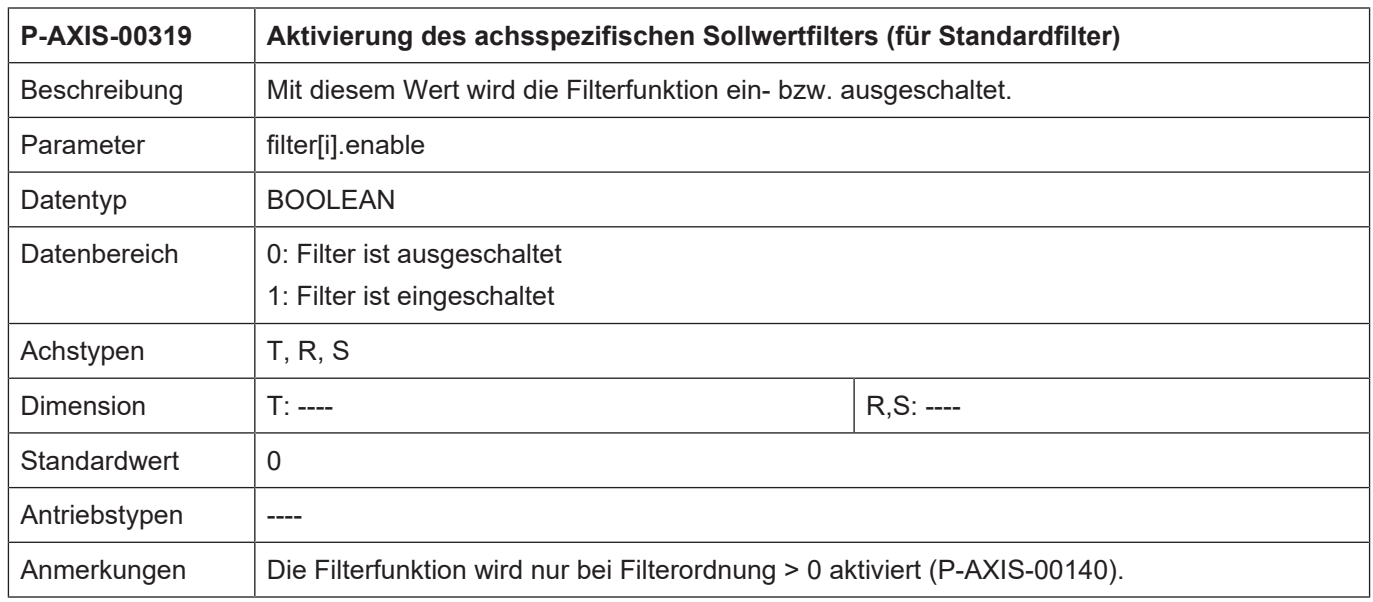

<span id="page-32-1"></span>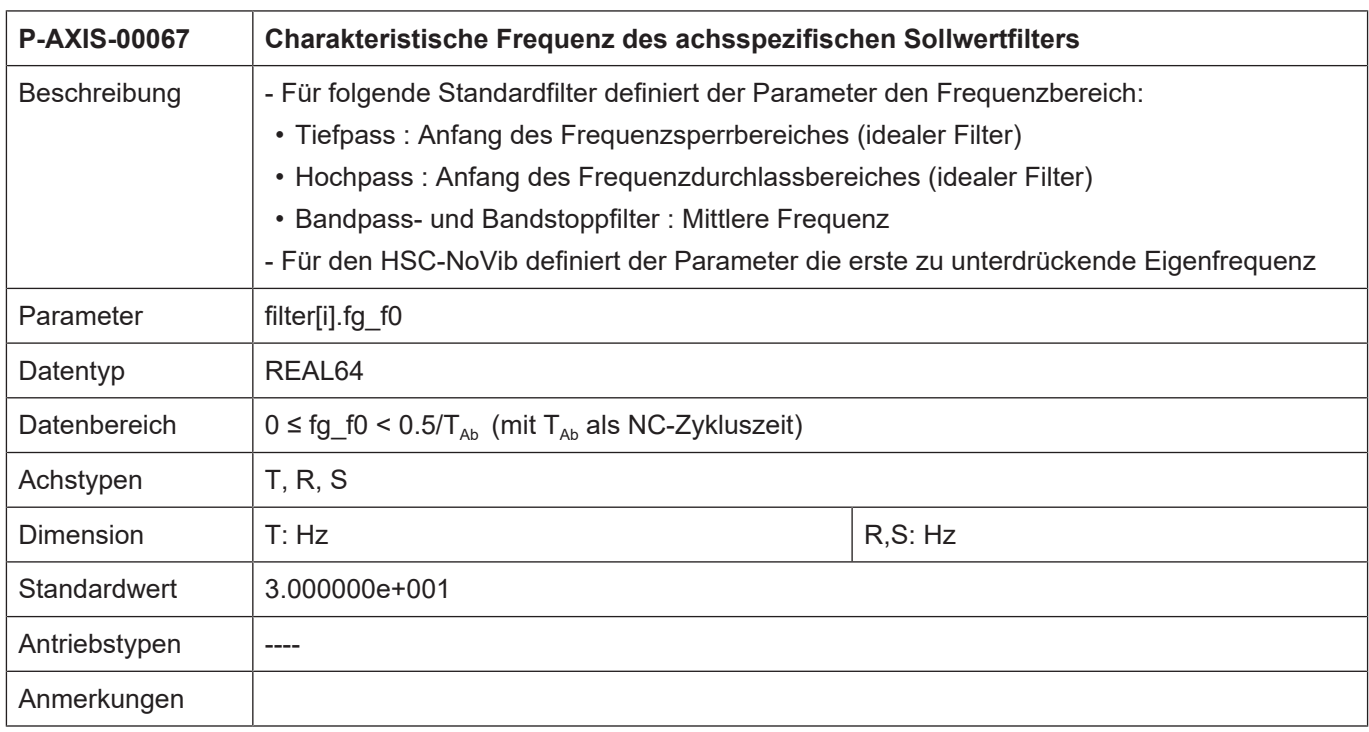

<span id="page-33-1"></span><span id="page-33-0"></span>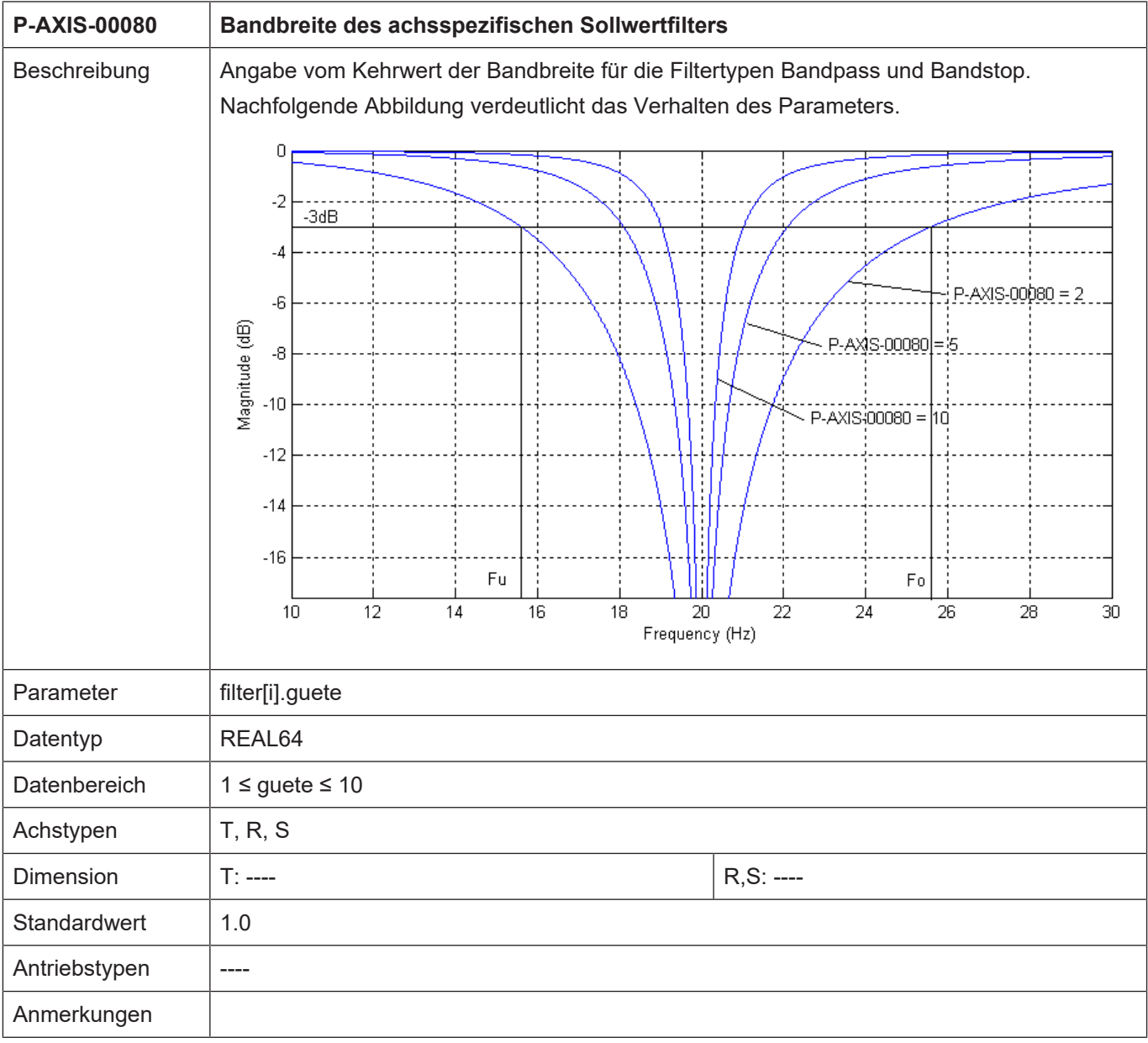

<span id="page-34-1"></span><span id="page-34-0"></span>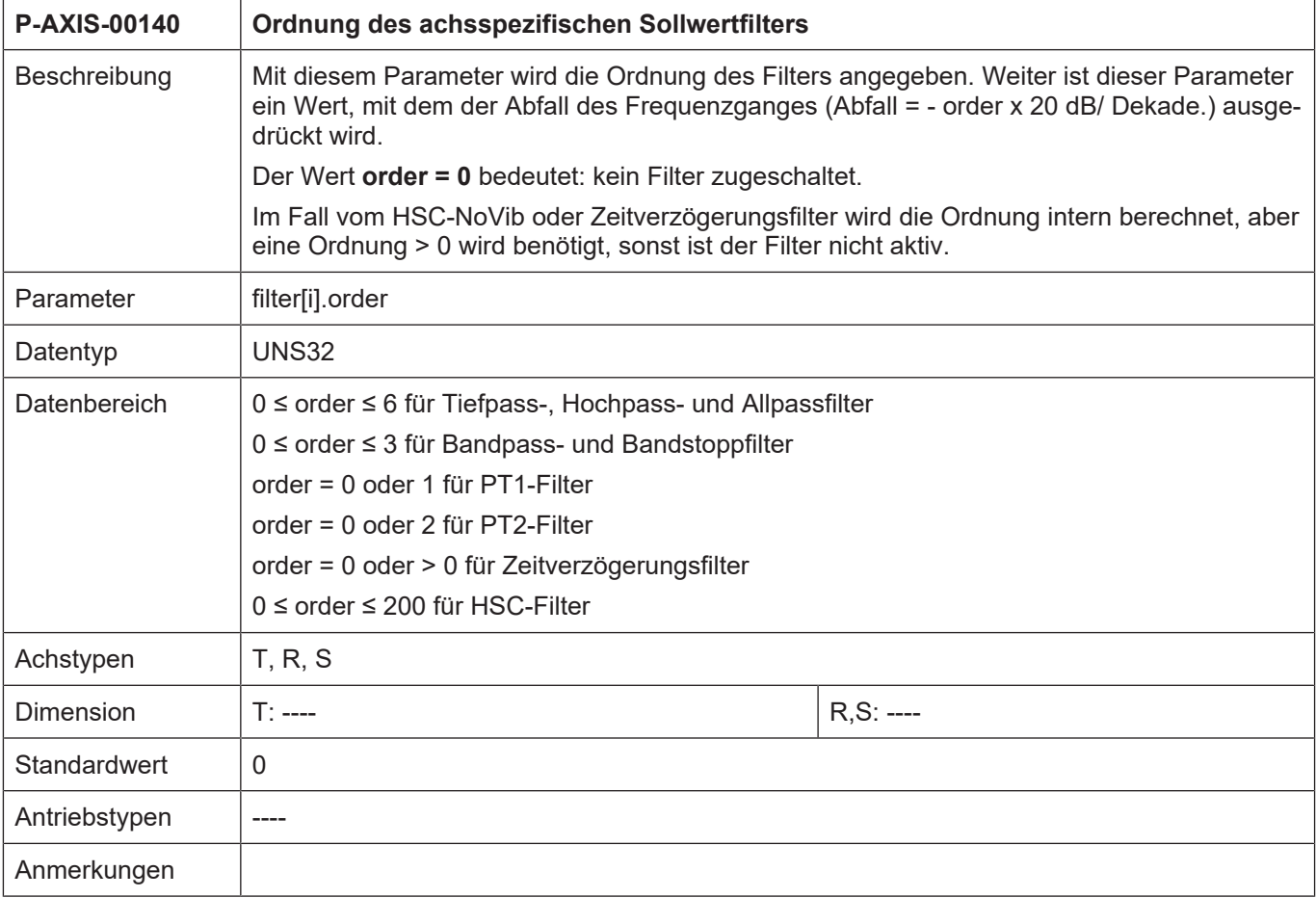

<span id="page-34-2"></span>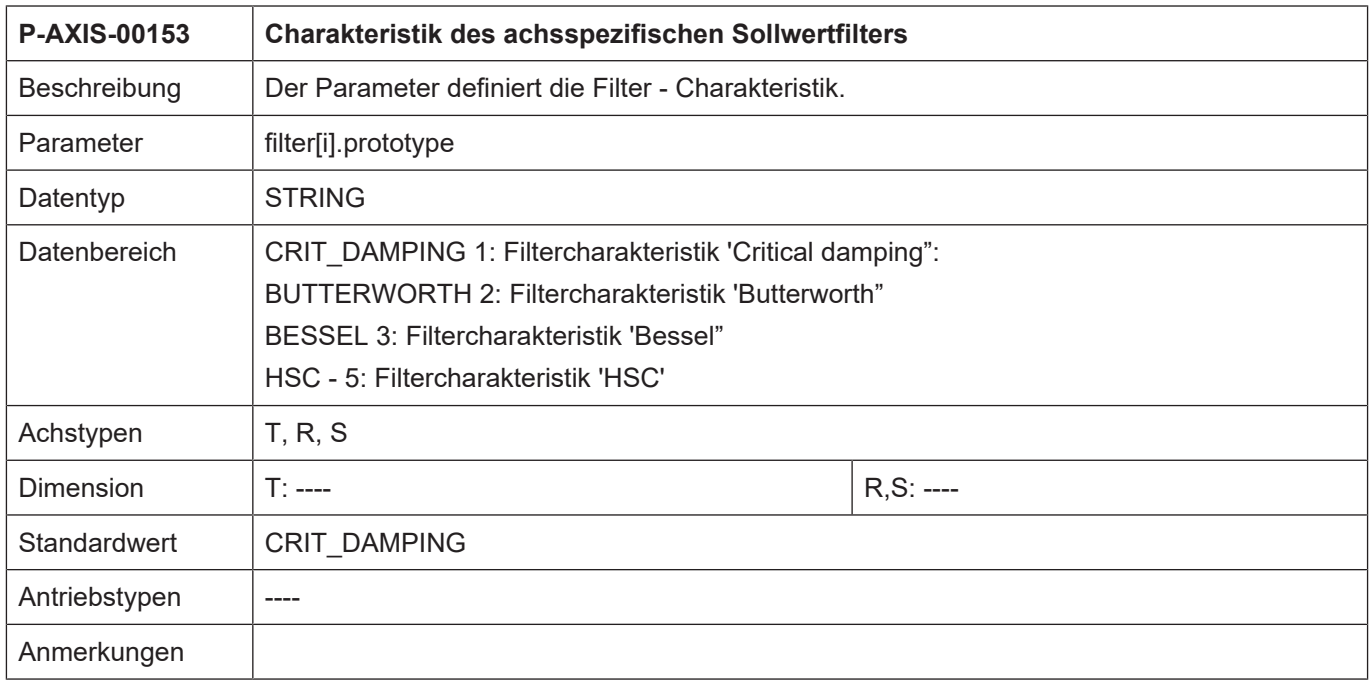

<span id="page-35-0"></span>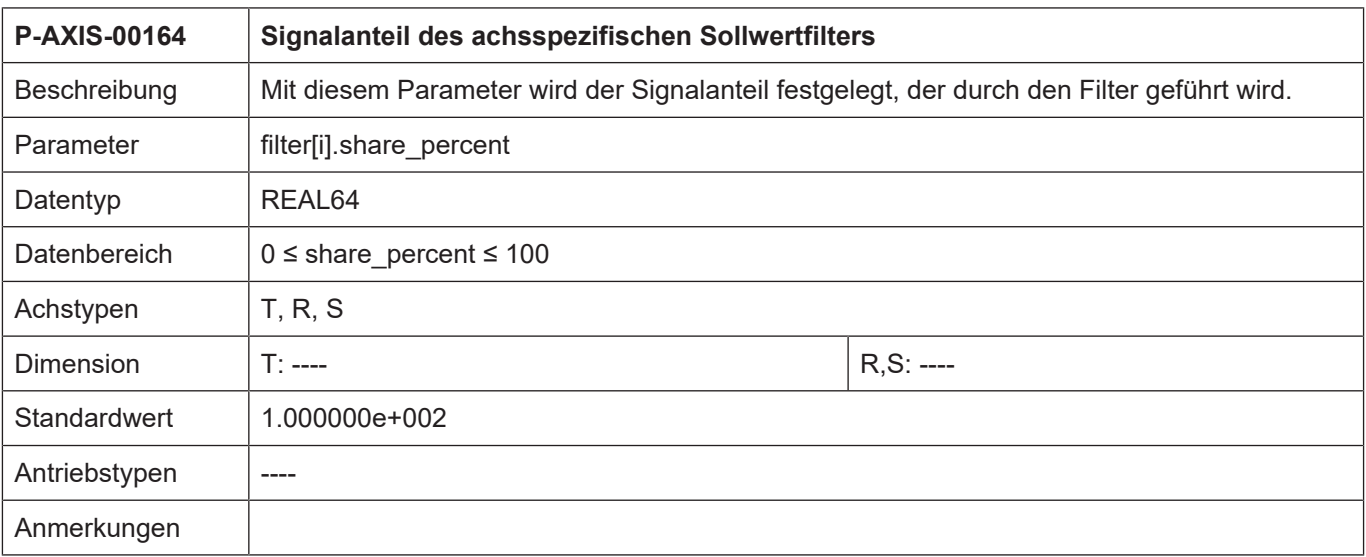

<span id="page-35-1"></span>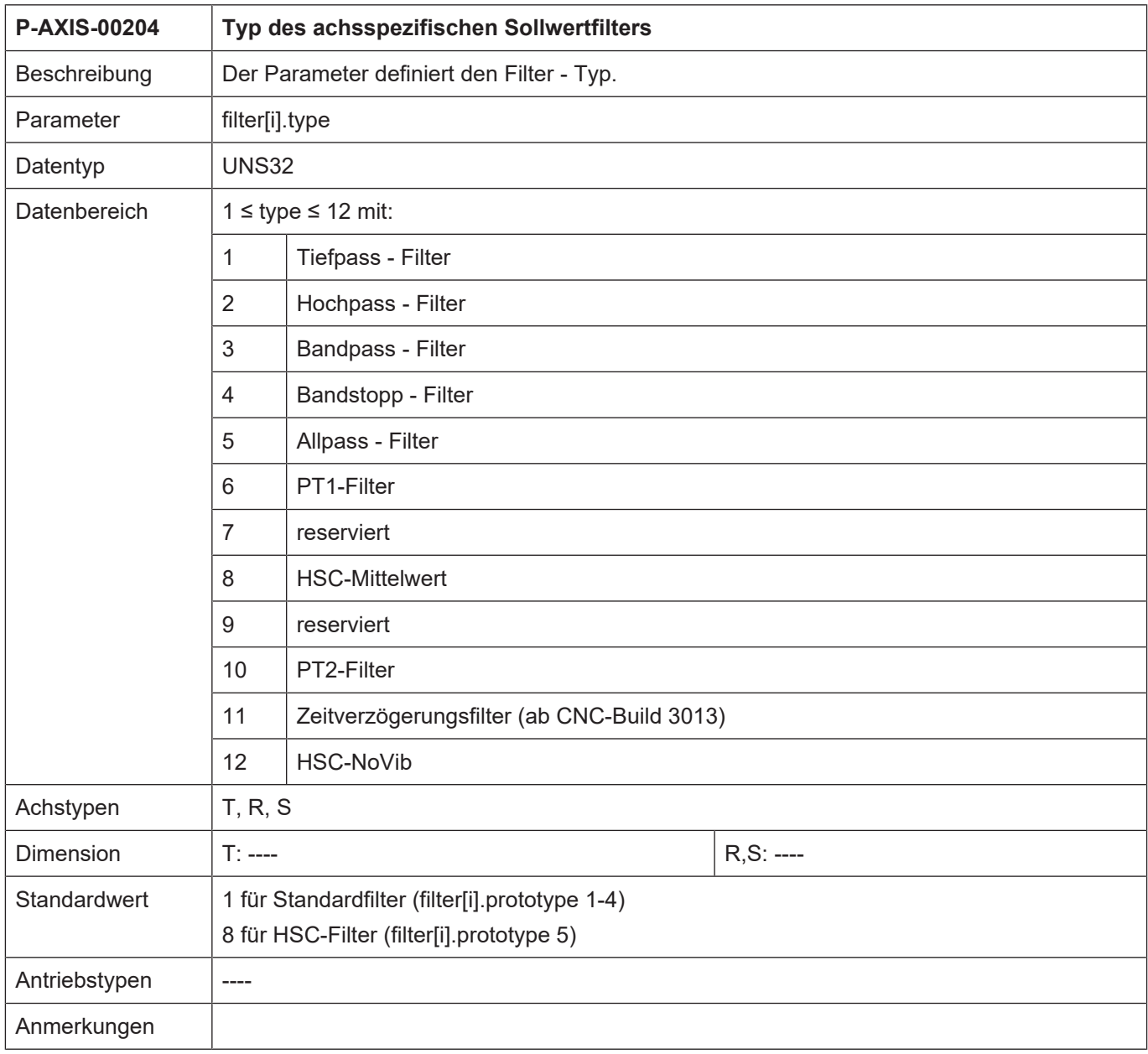

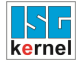

<span id="page-36-0"></span>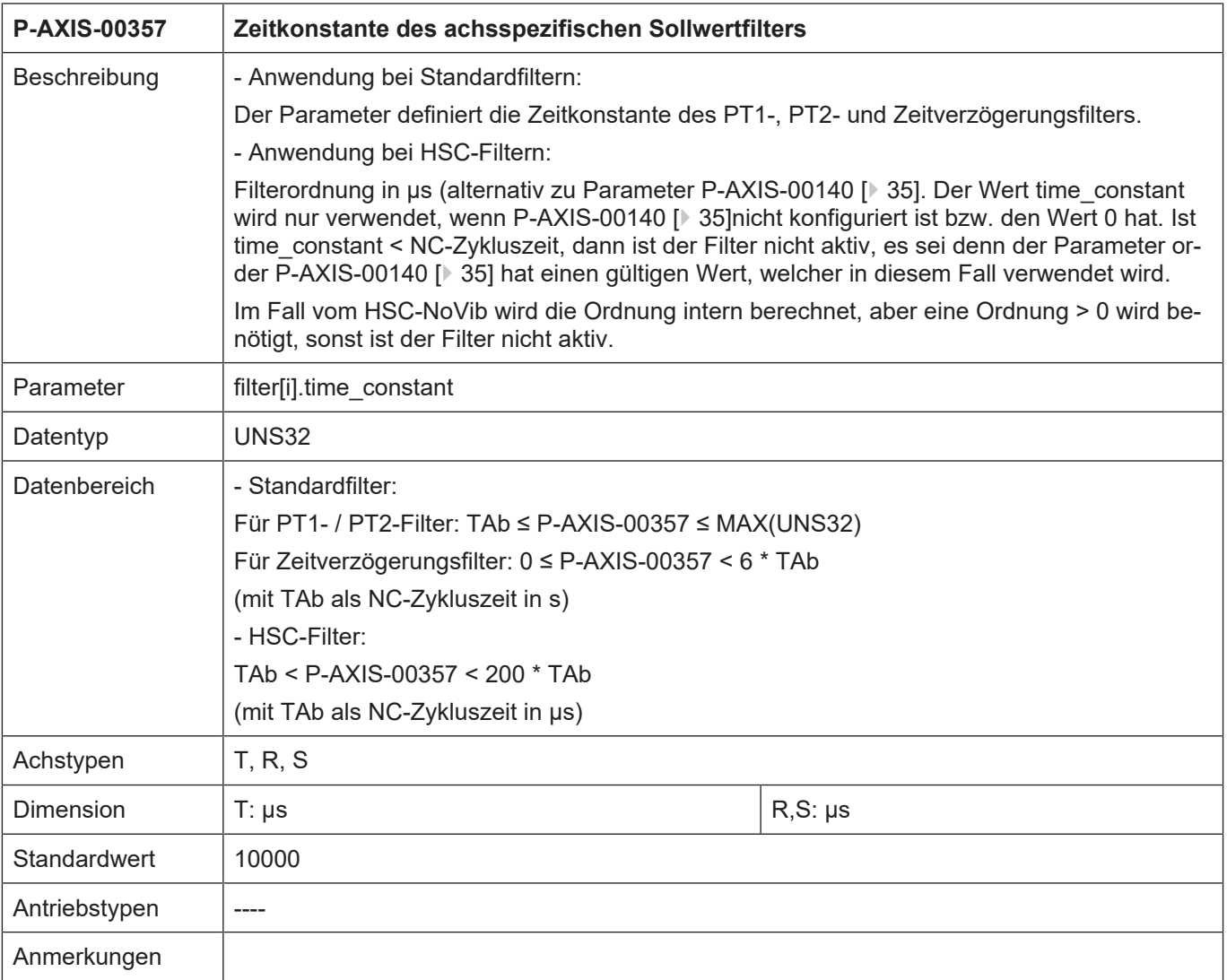

# <span id="page-37-0"></span>**4.3 Zusatzschnittstellenparameter**

<span id="page-37-1"></span>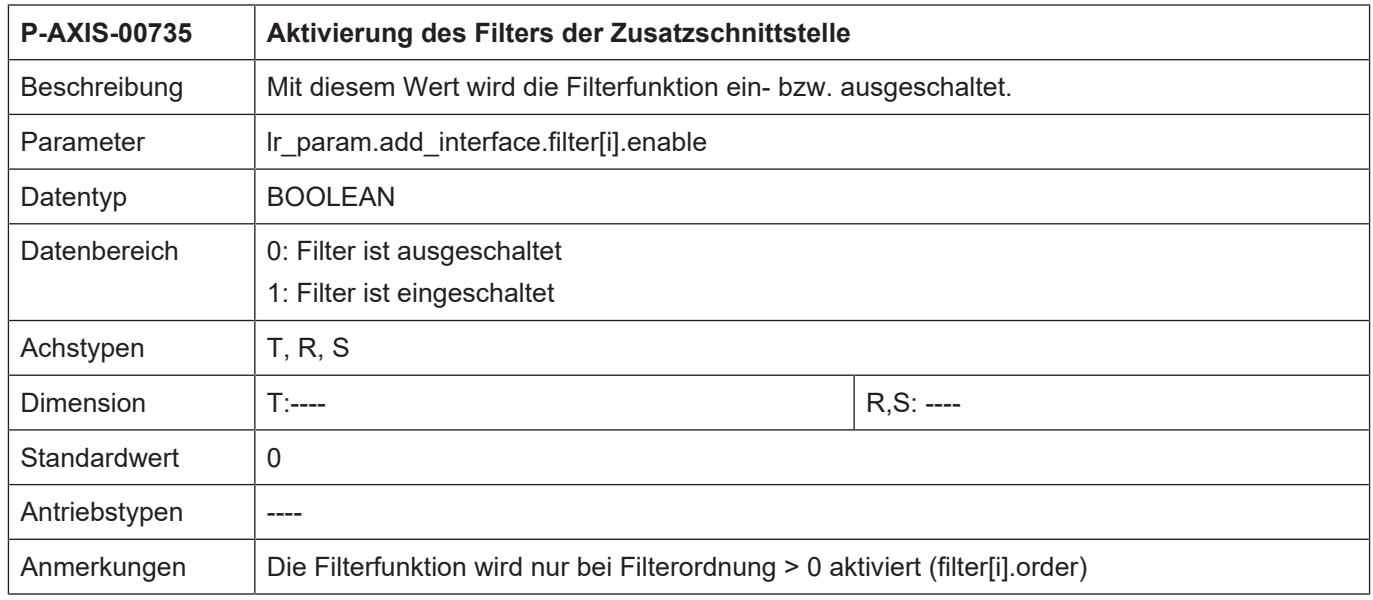

<span id="page-37-2"></span>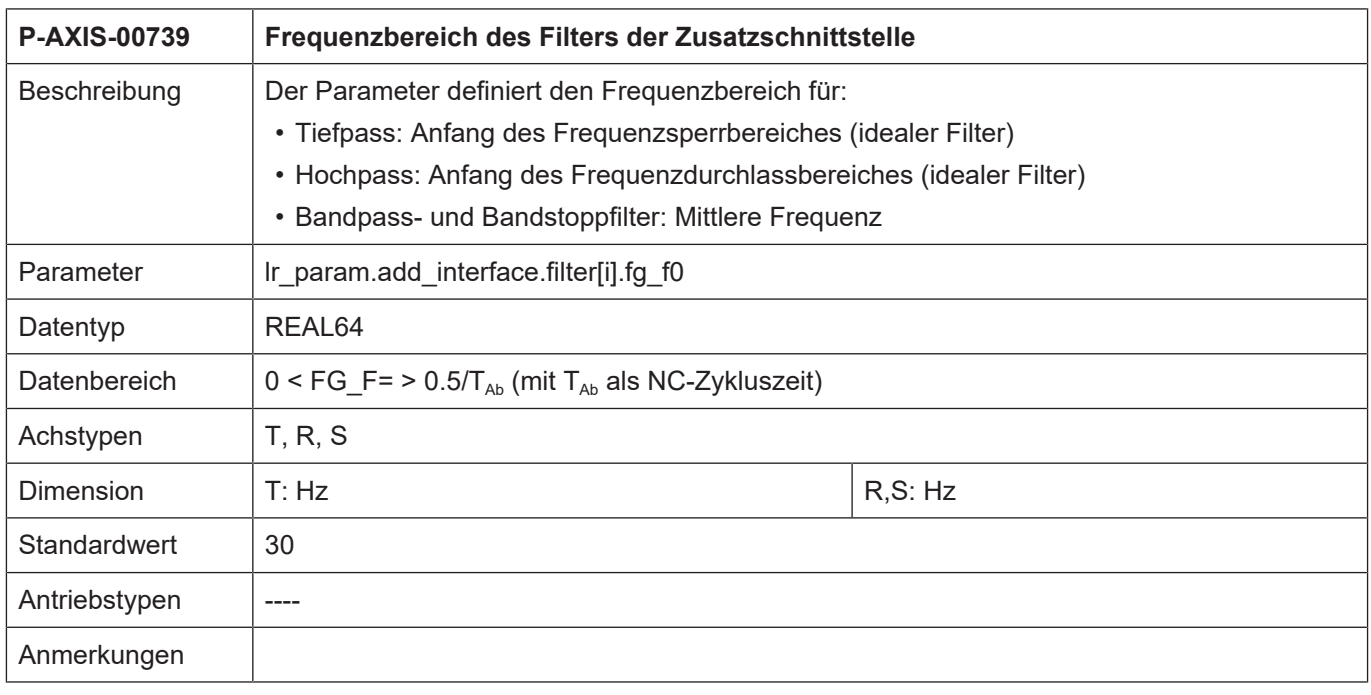

<span id="page-38-1"></span>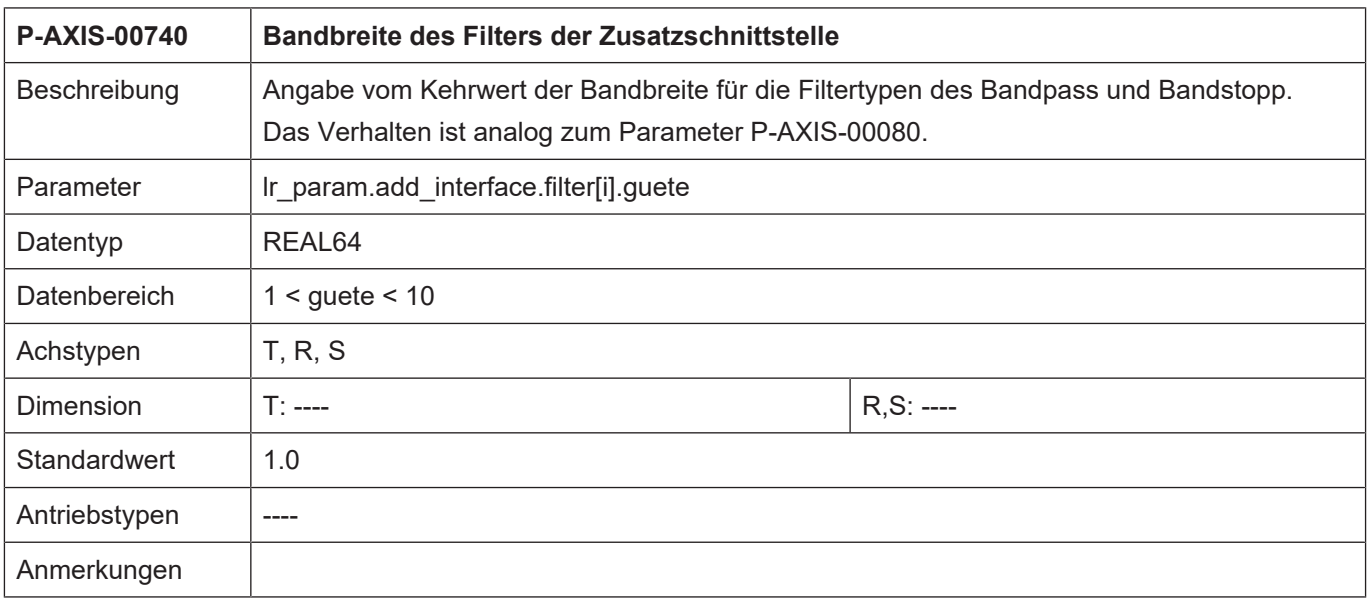

<span id="page-38-0"></span>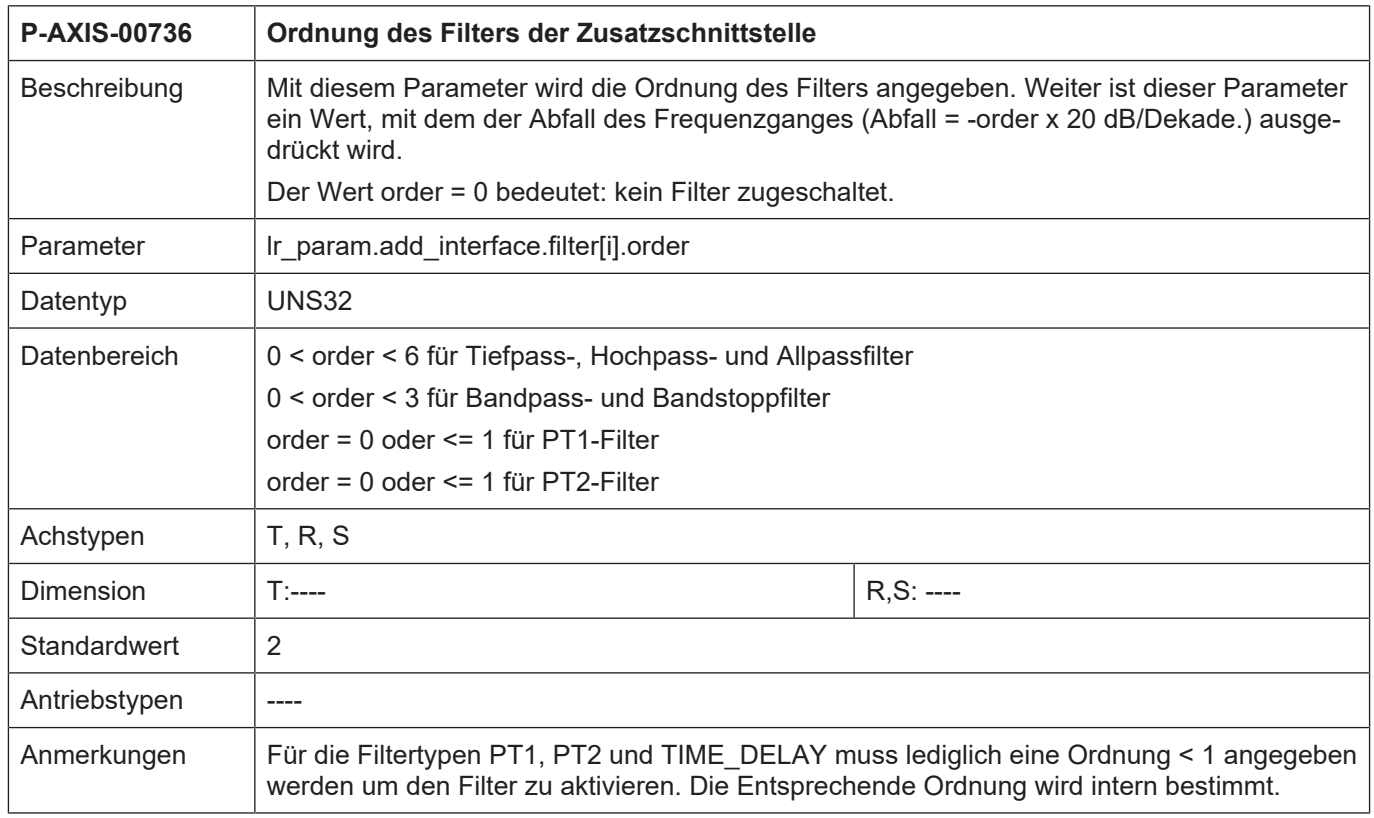

<span id="page-39-0"></span>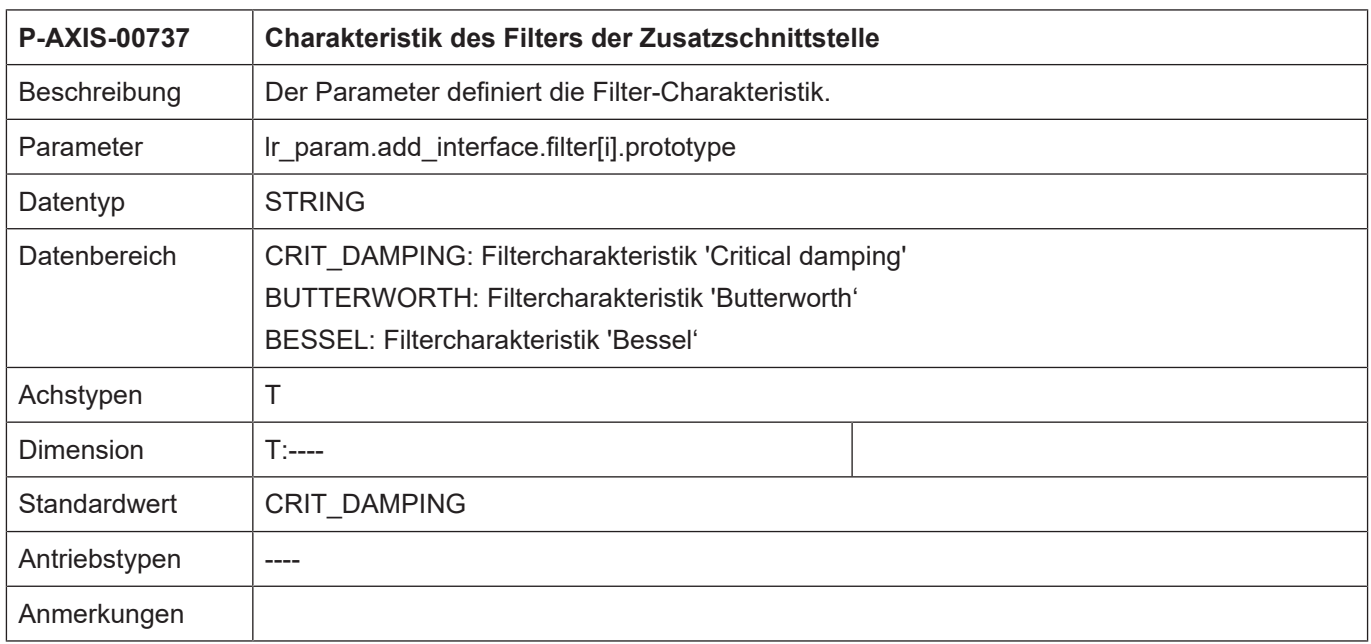

<span id="page-39-1"></span>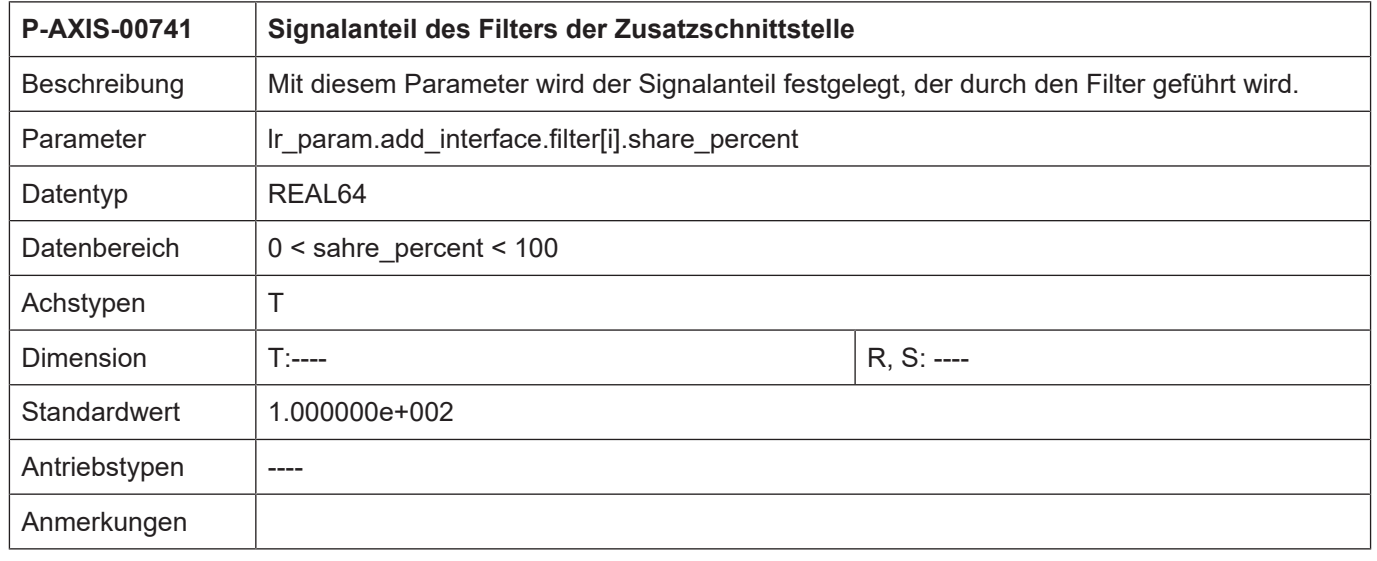

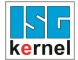

<span id="page-40-0"></span>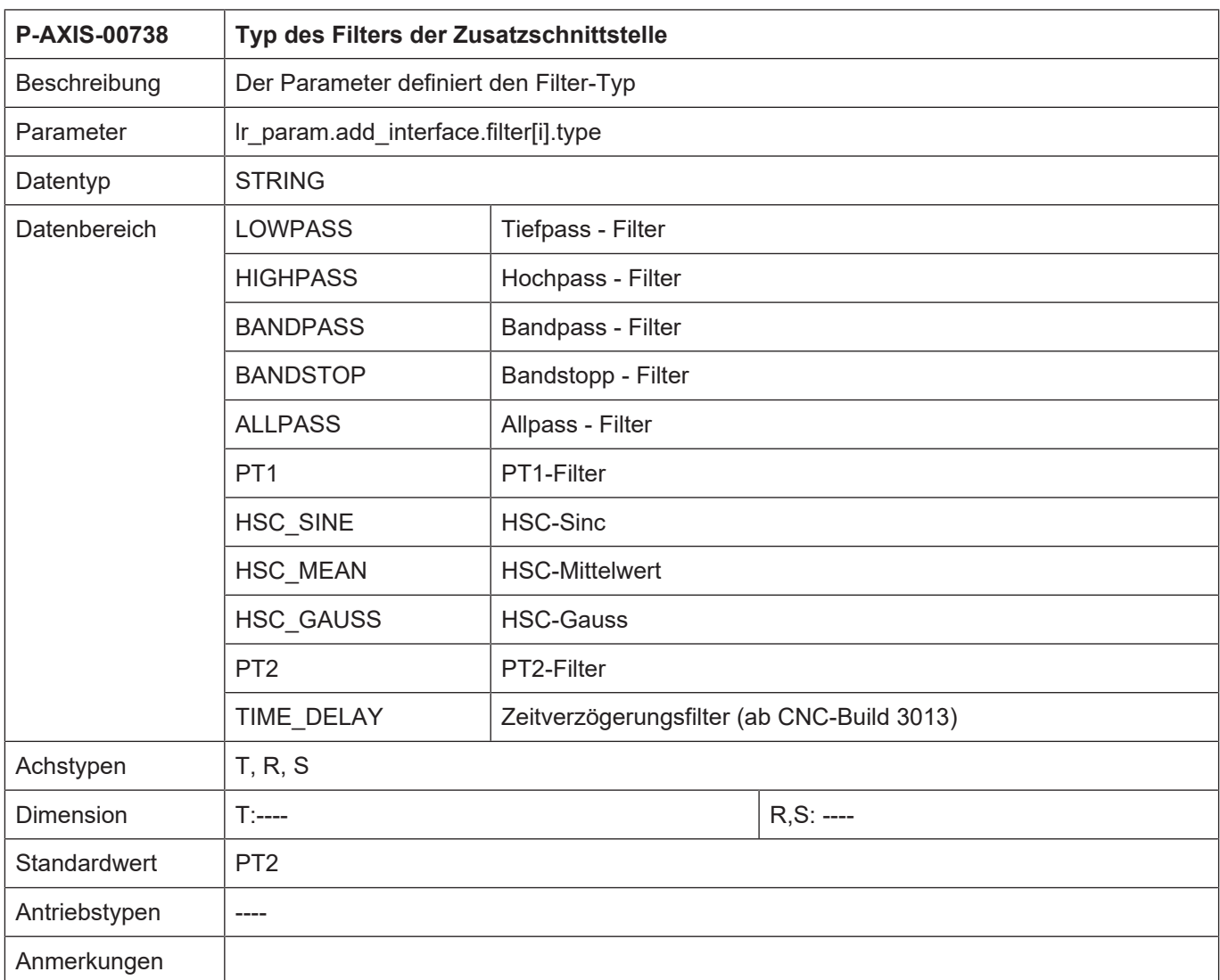

<span id="page-40-1"></span>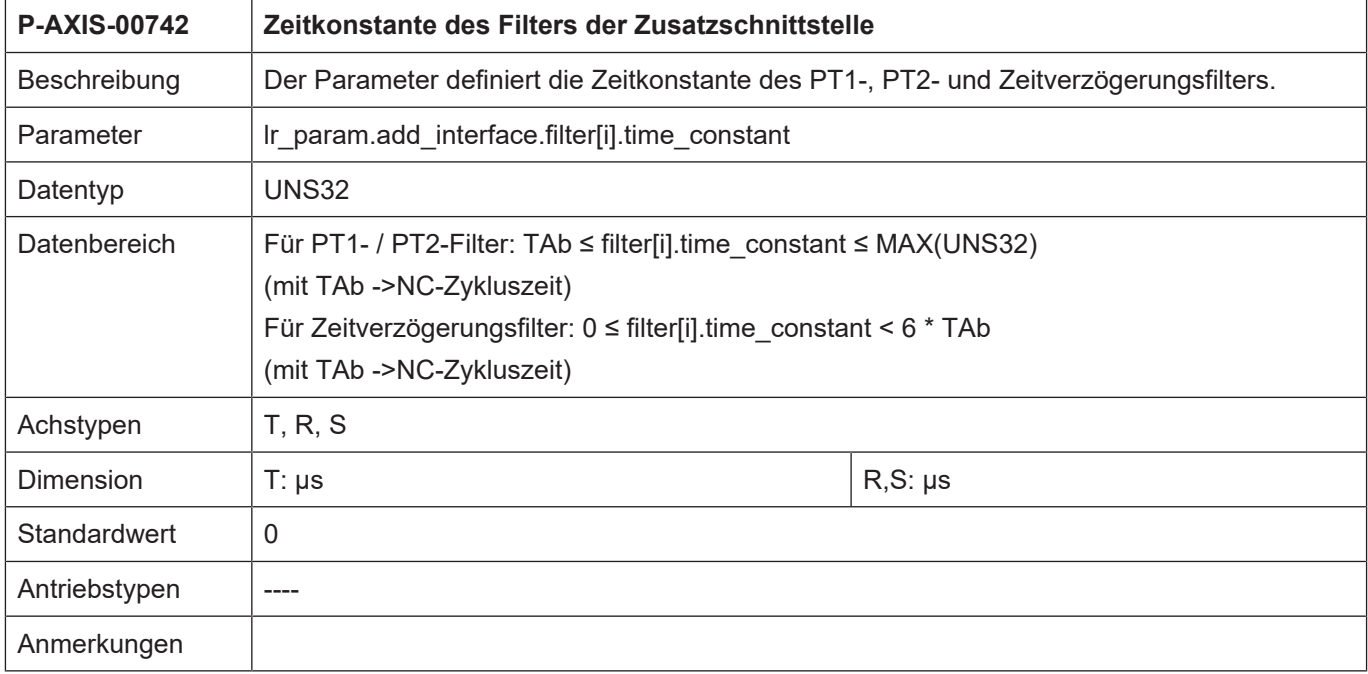

# **5 Anhang**

# **5.1 Anregungen, Korrekturen und neueste Dokumentation**

<span id="page-41-1"></span><span id="page-41-0"></span>Sie finden Fehler, haben Anregungen oder konstruktive Kritik? Gerne können Sie uns unter documentation@isg-stuttgart.de kontaktieren. Die aktuellste Dokumentation finden Sie in unserer Onlinehilfe (DE/EN):

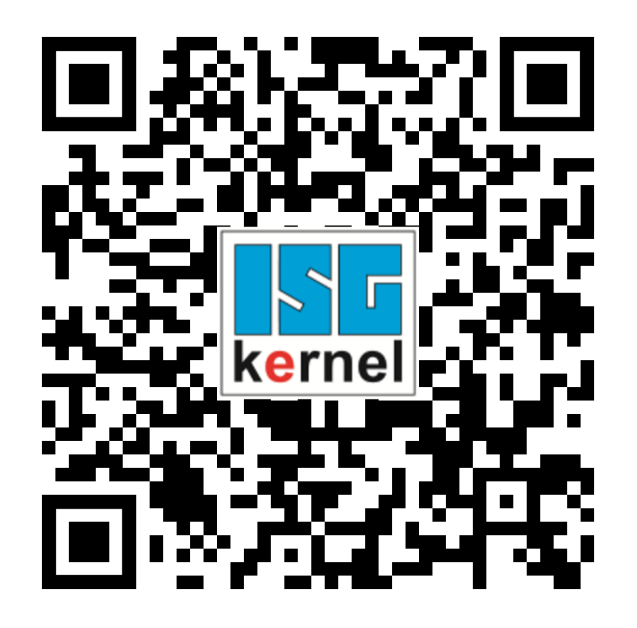

**QR-Code Link:** <https://www.isg-stuttgart.de/documentation-kernel/> **Der o.g. Link ist eine Weiterleitung zu:** <https://www.isg-stuttgart.de/fileadmin/kernel/kernel-html/index.html>

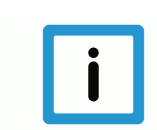

### **Hinweis**

#### **Mögliche Änderung von Favoritenlinks im Browser:**

Technische Änderungen der Webseitenstruktur betreffend der Ordnerpfade oder ein Wechsel des HTML-Frameworks und damit der Linkstruktur können nie ausgeschlossen werden.

Wir empfehlen, den o.g. "QR-Code Link" als primären Favoritenlink zu speichern.

#### **PDFs zum Download:**

DE:

<https://www.isg-stuttgart.de/produkte/softwareprodukte/isg-kernel/dokumente-und-downloads> EN:

<https://www.isg-stuttgart.de/en/products/softwareproducts/isg-kernel/documents-and-downloads>

**E-Mail:** [documentation@isg-stuttgart.de](mailto:documentation@isg-stuttgart.de)

# <span id="page-42-0"></span>Stichwortverzeichnis

### $\overline{P}$

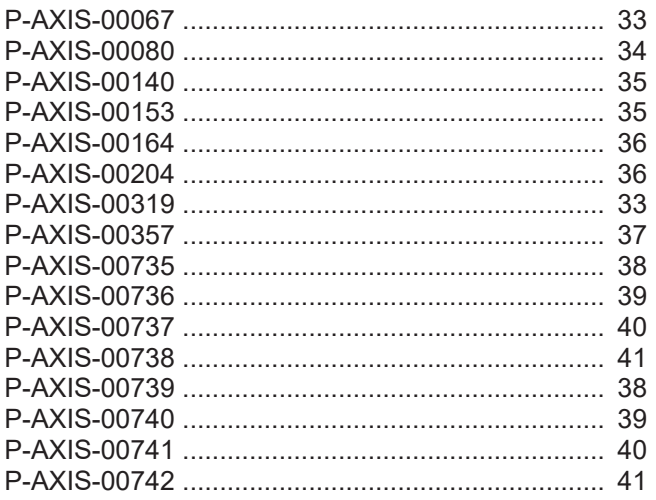

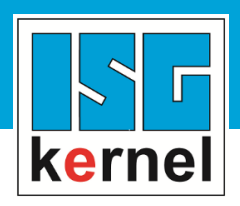

© Copyright ISG Industrielle Steuerungstechnik GmbH STEP, Gropiusplatz 10 D-70563 Stuttgart Alle Rechte vorbehalten www.isg-stuttgart.de support@isg-stuttgart.de

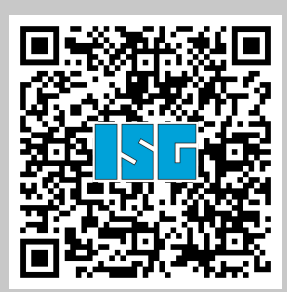